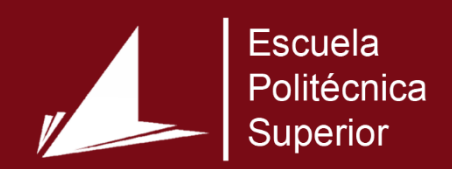

# Aplicación sanitaria en el ámbito de los servicios sanitarios públicos de la Comunidad Valenciana

Máster Universitario en Desarrollo de Software para Dispositivos Móviles

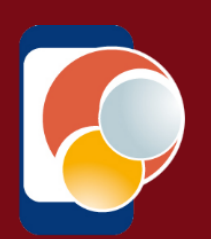

## Trabajo Fin de Máster

Autor: Rafael Espí Botella

Tutor/es: Miguel Ángel Lozano Ortega / José María Salinas Serrano

Septiembre 2016

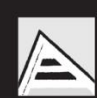

Universitat d'Alacant Universidad de Alicante

# Justificación y objetivos

Esta memoria se ha elaborado con el objetivo de describir el trabajo realizado durante este curso académico para el Máster Universitario en Desarrollo de Software para Dispositivos Móviles. Dicho máster está adscrito a la Escuela Politécnica Superior de la Universidad de Alicante.

La solución desarrollada en este trabajo se enmarca dentro del área de la Sanidad Pública, concretamente en el acceso mediante dispositivos móviles de los usuarios a los servicios básicos entre los que destacan la gestión de citas para atención primaria y especializada, consultar información sobre los servicios y los accesos a noticias y avisos de interés.

La Sanidad es un derecho humano universal, que accesible para cualquier persona, por lo que se propone una solución que permita un acceso rápido y sencillo para todos los usuarios.

La principal motivación para participar en este proyecto es la necesidad de una solución amigable que permita el acceso a los servicios sanitarios básicos de la Consellería de Sanidad mediante plataformas móviles.

Actualmente, la Consellería de Sanidad ofrece algunos servicios, como el de la solicitud de la cita previa con el médico de cabecera, mediante su portal web, pero todavía no dispone de ninguna aplicación para plataformas móviles que permita el acceso a los servicios sanitarios. El acceso web no dispone de una versión adaptada para dispositivos móviles ni *responsive design*, por lo que el contenido no se adapta a las pantallas pequeñas, lo que requiere realizar scroll y zoom para completar los formularios de acceso a los servicios.

El alcance de este trabajo es el desarrollo de una aplicación en Android que atacará a un API de servicios implementada por la Unidad de Informática del Hospital de San Juan de Alicante. Este API se ha planteado de forma que la aplicación utilice un grupo de servicios de forma transparente independientemente del centro o departamento al que corresponda el usuario. Inicialmente, la aplicación se utilizará en el ámbito del Hospital de San Juan, y posteriormente en aquellos departamentos que se adscriban a esta solución. Actualmente, esta Consellería consta de los siguientes centros o departamentos:

- Vinaroz
- Castellón
- Sagunto
- Valencia-Clínico
- Valencia-Arnau
- Valencia-La Fe
- Requena
- Centro de Especialidades Juan Llorens
- Valencia-Doctor Peset
- La Ribera
- Gandía
- Denia
- Játiva-Onteniente
- Alcoy
- Villajoyosa
- Alicante-San Juan
- Elda
- Alicante
- Elche
- Orihuela
- Hospital de la Plana
- Torrevieja
- Departamento de Manises
- Departamento de Elche-Crevillente

Este documento comienza con la motivación y los objetivos del proyecto de investigación. Seguidamente se realiza un estudio del estado del conocimiento actual las soluciones ya existentes para el acceso a los servicios sanitarios públicos en España. A continuación se describe la arquitectura de la solución propuesta. Seguidamente se describe el proceso de experimentación y pruebas. Seguidamente, se establecen las conclusiones obtenidas en el desarrollo del proyecto. Finalmente, en el último capítulo, se propone una línea futura donde se plantean una serie de líneas abiertas para ampliar y continuar este trabajo mejorando y ampliando el acceso a los servicios sanitarios.

Tal y como se ha planteado en párrafos anteriores, el objetivo general de este trabajo es aportar una solución que permita el acceso rápido y sencillo a los servicios básicos de sanidad, centrándose en atención primaria y especializada, mediante plataformas móviles.

Este objetivo general se desglosa en los siguientes objetivos específicos:

- Aplicar los conceptos de diseño universal, accesibilidad en la aplicación móvil para que sea utilizada de forma cómoda y sencilla por cualquier persona
- Aplicar los conceptos y principios de Material Design para ofrecer unas interfaces elegantes e intuitivas
- Ofrecer acceso a los servicios sanitarios básicos: cita previa, consultar citas y pruebas con especialista, gestión de medicación, consultar noticias relacionadas con la sanidad
- Gestión sencilla de las tarjetas sanitarias individuales (SIP), registrándolas una vez y agilizando el acceso a los servicios mencionados anteriormente
- Aprovechar recursos de los dispositivos móviles para mejorar la experiencia de usuario, por ejemplo la sincronización de las citas con los calendarios y generar notificaciones para las dosis de medicación o recibir avisos y recordatorios acerca de las citas

# Agradecimientos

A la Unidad de Informática del Hospital de San Juan y en especial a Diego Guijarro.

A mi amigo Guillermo Martínez Valle, por sus consejos para mejorar el *look & feel* y por diseñar los iconos de la aplicación.

# Índice

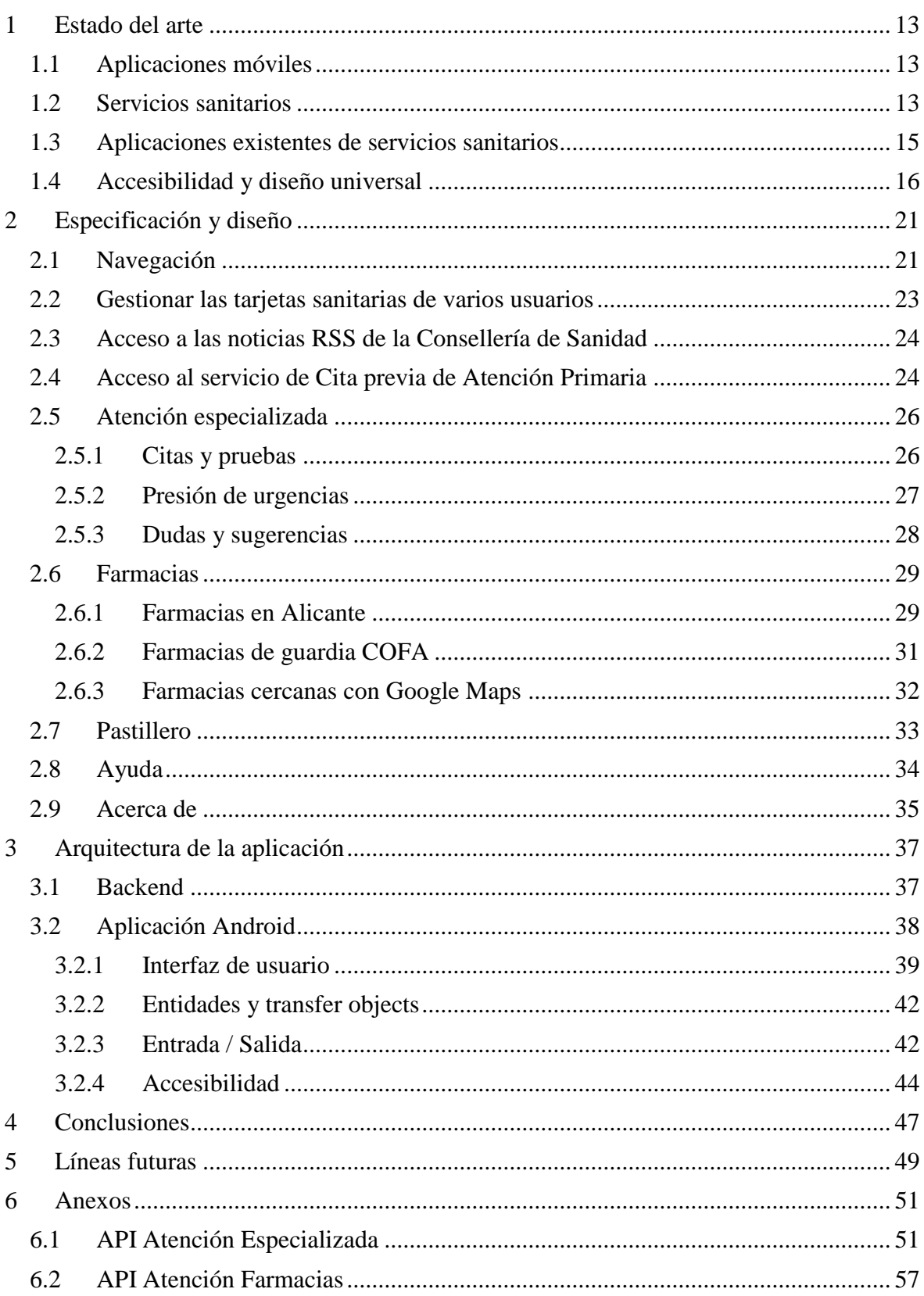

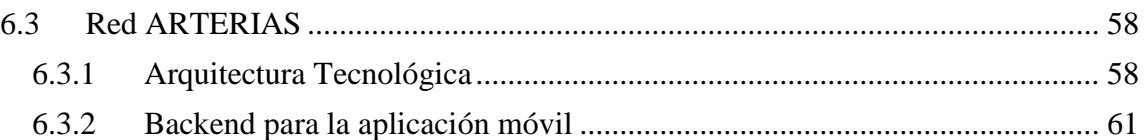

# Índice de figuras

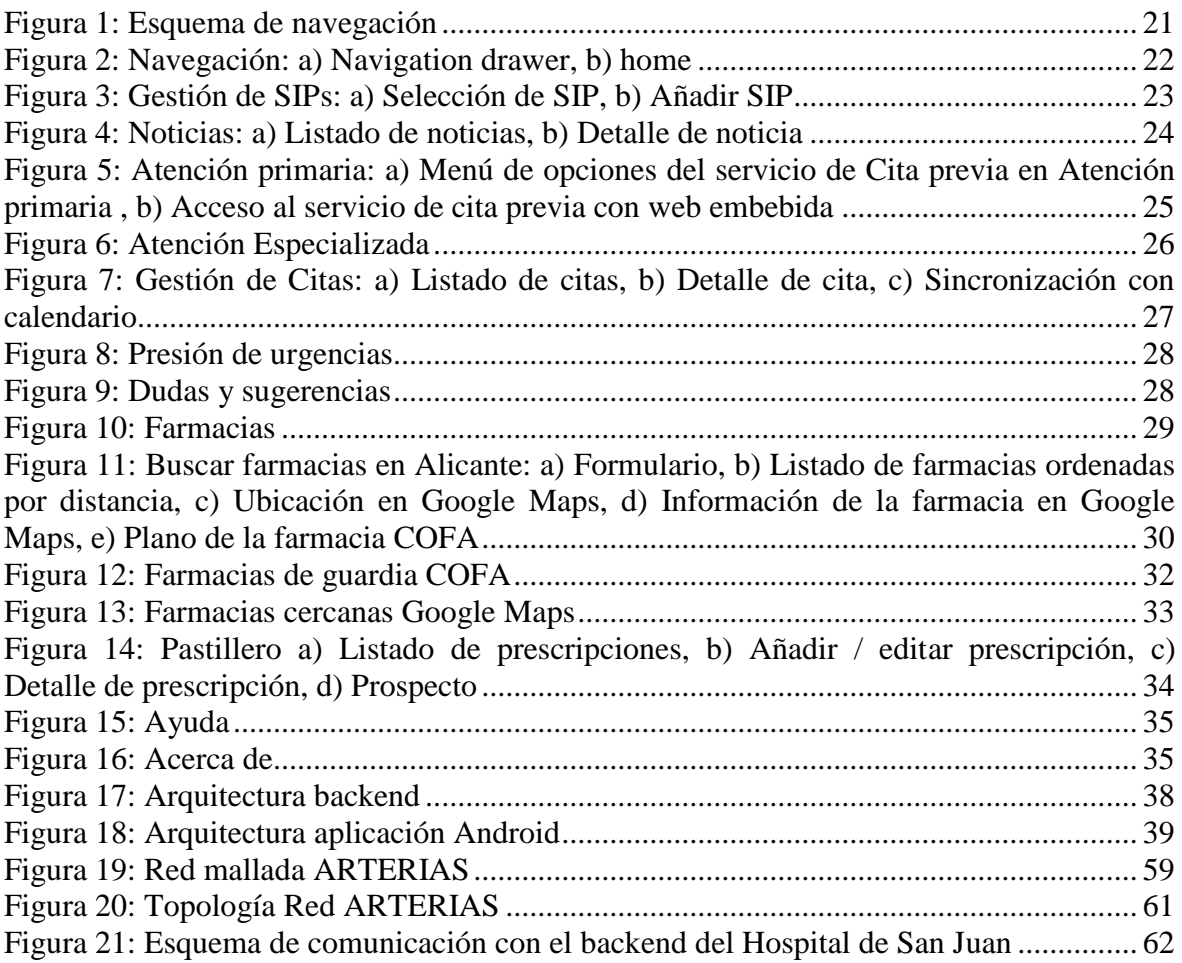

# Índice de tablas

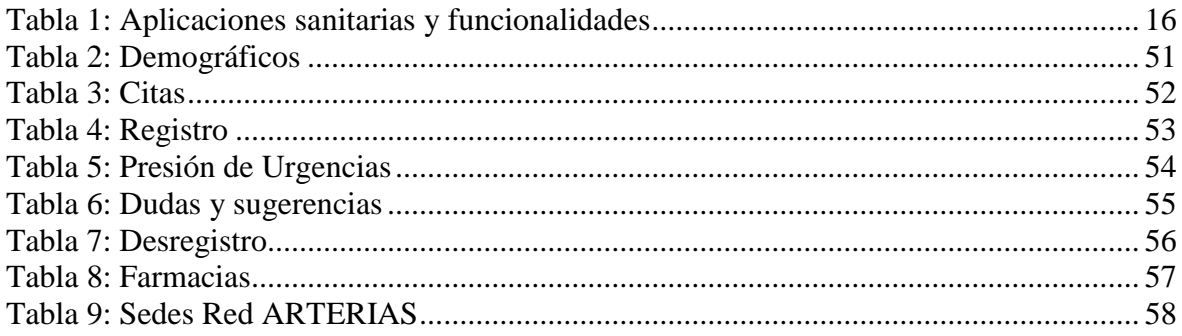

## <span id="page-12-0"></span>**1 Estado del arte**

## <span id="page-12-1"></span>**1.1 Aplicaciones móviles**

Debido al auge de la tecnología en la sociedad actual, y en particular de los sistemas informáticos y las plataformas móviles, es imprescindible el acceso por parte de los ciudadanos a los servicios usando medios telemáticos, y dentro de estos servicios destacamos el de la Sanidad Pública. Estas comunicaciones deberán realizarse garantizando la seguridad, la integridad de la información y protegiendo la privacidad de los usuarios en todo momento. Es muy importante resaltar que la información relacionada con la salud de un paciente se consideran datos de alta protección por la *Ley Orgánica 15/1999, de 13 de diciembre, de Protección de Datos de Carácter Personal*.

Destacando la importancia de las plataformas móviles y de la computación ubicua en la forma de vida de la sociedad actual, el acceso a los servicios sanitarios mediante estos medios facilita la comodidad y la facilidad de las comunicaciones personalizadas con los usuarios permitiendo el acceso a los mismos desde cualquier lugar y en cualquier momento por parte de los ciudadanos. Por ejemplo, gracias a los sistemas de notificaciones y la integración con las agendas y calendarios que ofrecen las plataformas móviles podría mejorarse mucho la calidad de las comunicaciones con los servicios sanitarios en el caso de la gestión de las citas.

## <span id="page-12-2"></span>**1.2 Servicios sanitarios**

En lo que se refiere a los servicios públicos sanitarios, en cuanto al territorio español, se pueden diferenciar los servicios de Atención Primaria y Atención Especializada.

Entre los servicios de Atención Primaria se pueden destacar los servicios de medicina general, pediatría, servicios de enfermería para vacunación y curas básicas, etc. En cuanto a los servicios de Atención Especializada se destacan aquellos relacionados con la gestión hospitalaria, como las consultas externas, pruebas, preoperatorios. Dentro de todos estos servicios, algunos de ellos pueden ser solicitados por el propio usuario como la solicitud de la cita previa con el médico de cabecera, y otros servicios deben ser solicitados mediante un volante facilitado por el médico de cabecera, principalmente para la atención especializada.

Dentro de los diferentes servicios sanitarios, podemos encontrar los siguientes servicios generales de carácter informativo que no requieren la identificación del usuario por no ir dirigidos a una persona en concreto:

- Directorio de centros, departamentos, hospitales, servicios, etc.
- Información de medicamentos (prospecto, ficha técnica, etc.)
- Noticias y alertas relacionadas con la Sanidad y la Salud
- Directorio de farmacias y listado de farmacias de guardia.
- Guía de primeros auxilios y actuaciones rápidas
- Calendarios de vacunas y revisiones

En cuanto a los servicios personalizados para un usuario de los servicios sanitarios, pueden destacarse estos servicios:

- Solicitar cita previa con el médico de cabecera, servicio de enfermería, etc
- Consultar / anular las citas asignadas, bien a través del servicio de cita previa, o las pruebas y citas pendientes con los servicios sanitarios de atención especializada y hospitalaria
- Acceso a la Historia Clínica Electrónica (HCE)
- Acceso a la Receta Electrónica (disponibles, dispensadas, historia de medicación activa, etc)
- Radiografías y estudios de imagen.
- Testamento vital en caso de tenerlo.
- Informes de laboratorio.
- Informes de atención especializada (informes de urgencias, de alta de hospitalización, de consultas externas, informes de las pruebas de imagen...)
- Informes de primaria y de Salud Pública (Vacunas, Bucodental...).
- Donaciones de banco de sangre.
- Aportación farmacéutica (TSI).

Existen diferentes formas de autenticación por parte del usuario para el acceso a los servicios sanitarios de forma telemática:

- Número de identificación de la tarjeta sanitaria con fecha de nacimiento, NIF, etc
- Certificado digital

En lo que se refiere al acceso mediante plataformas móviles utilizando la identificación mediante tarjeta sanitaria, cabe destacar que los mecanismos de persistencia de las plataformas móviles permiten realizar de forma cómoda el acceso ya que basta con registrar estos datos de acceso una vez en el almacenamiento del dispositivo y ya se encuentran disponibles para siguientes accesos.

En cuanto al uso de certificados digitales en dispositivos Android, es importante destacar que la política de seguridad del sistema operativo requiere un sistema de bloqueo de pantalla aplicando patrón o código PIN y por lo tanto no se permite la instalación de los certificados utilizando los sistemas de desbloqueo básicos. Esto puede ser un serio problema para las personas mayores por la necesidad de recordar el PIN o el patrón de desbloqueo o para aquellas personas con movilidad reducida que tengan complicaciones para realizar el patrón de desbloqueo.

Otro tipo de aplicaciones que está cobrando importancia en la actualidad son los pastilleros digitales, que podrían integrarse con la receta electrónica o bien ser cumplimentados por los propios usuarios de forma manual. En cuanto a la información de medicamentos, se dispone del servicio del Centro de Información online de Medicamentos de la AEMPS – CIMA, de la Agencia Española del Medicamento y Productos Sanitarios.

Este servicio, mediante un formulario, permite realizar búsquedas de medicamentos mediante el Código Nacional, el nombre o el principio activo, entre otros. Para los diferentes medicamentos registrados disponen de la ficha técnica y del prospecto. Además, ofrecen la base de datos de medicamentos [AEMPS-CIMA-Nomenclátor, 2016] exportada en formato XML para poder integrarla en plataformas de terceros.

Como requisito legal para esta integración deberá indicarse la fuente y fecha en la que se realizó la importación de los datos. AEMPS-CIMA dispone de una aplicación en Google Play Store para consultar información de medicamentos [PlayStore CIMA, 2016]. Esta aplicación está desarrollada mediante JQuery Mobile.

Entre los servicios comentados anteriormente, otro de ellos ampliamente demandado es poder consultar las farmacias cercanas y cuáles estarán de guardia. En el ámbito de la provincia de Alicante se puede consultar esta información a través del portal web del Colegio Oficial de Farmacéuticos de Alicante [COFA 2016].

Además, ofrecen la posibilidad de descargar el fichero de las guardias para el año actual en formato CSV, Excel y XML. En los datos exportados podemos encontrar la fecha de la guardia, el nombre, número, dirección (Nombre de la vía y el número) y municipio de la farmacia. Para obtener el directorio de farmacias más completo (por ejemplo incluyendo el código postal, las coordenadas en el mapa, la url del plano, etc.) es necesario rellenar un impreso de solicitud indicando el propósito para el que se van utilizar estos datos.

## <span id="page-14-0"></span>**1.3 Aplicaciones existentes de servicios sanitarios**

Actualmente, en el ámbito de la Sanidad Pública, se encuentran las siguientes aplicaciones disponibles publicadas en Google Play por el organismo de salud competente:

- Cita Sanitaria Madrid (Comunidad de Madrid) [PayStore Madrid, 2016]
- Salud Responde (Junta de Andalucía) [PlayStore Salud Responde, 2016]
- SCS. Cita Previa A.P. (Servicio Canario de Salud) [PlayStore SCS. Cita Previa A.P., 2016]
- Cita Previa Rioja Salud (Gobierno de La Rioja) [\[PlayStore Cita Previa Rioja Salud,](https://play.google.com/store/apps/details?id=com.cita.previa)  [2016\]](https://play.google.com/store/apps/details?id=com.cita.previa)
- Rioja Salud (Gobierno de La Rioja) [PlayStore Rioja Salud, 2016]
- Salud Extremadura (Consejería de Salud y Política SocioSanitaria) [PlayStore Salud Extremadura, 2016]
- SESCAM (Servicio de Salud de Castilla La Mancha) [PlayStore SESCAM, 2016]

En la tabla que se muestra a continuación, se resumen las funcionalidades que se ofrecen en estas aplicaciones. Todas estas aplicaciones permiten guardar los datos de las tarjetas sanitarias. De esta forma se evitará tener que volver a introducir sus datos. La mayoría de estas aplicaciones contienen una sección de ayuda donde se describen las diferentes secciones, cómo usar la aplicación y la forma de introducir los datos. Todas estas aplicaciones tiene una clasificación PEGI 3 y la mayoría de ellas son compatibles con la API 10 (algunas de ellas con alguna versión de API inferior).

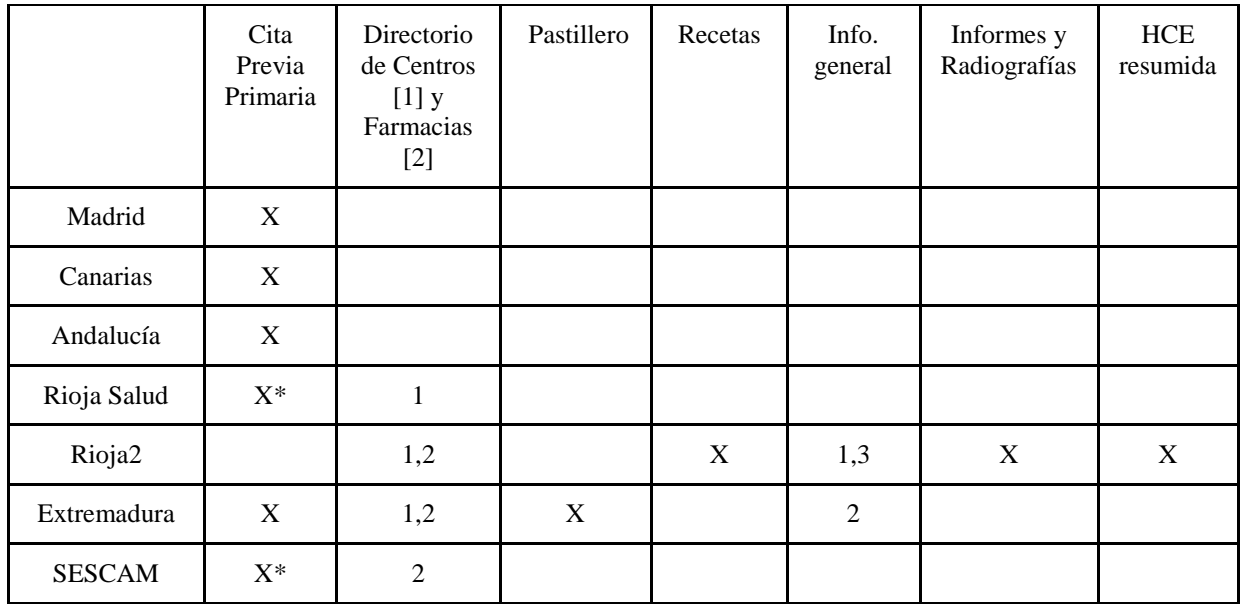

Tabla 1: Aplicaciones sanitarias y funcionalidades X\* Sincronización Calendario

<span id="page-15-1"></span>Información general [1: primeros auxilios, 2: Calendario de vacunas y revisiones infantiles, 3 Noticias de sanidad]

## <span id="page-15-0"></span>**1.4 Accesibilidad y diseño universal**

Según el Observatorio de la Accesibilidad [Observatorio, 2016], la accesibilidad universal es aquella condición que deben cumplir los entornos, procesos, bienes, productos y servicios, así como los objetos o instrumentos, herramientas y dispositivos, para ser comprensibles, utilizables y practicables por todas las personas en condiciones de seguridad, comodidad y de la forma más autónoma y natural posible, independientemente de sus capacidades técnicas, cognitivas o físicas y de las posibles limitaciones funcionales que puedan tener.

Partiendo de la anterior definición de accesibilidad universal, el diseño universal es un paradigma centrado en el desarrollo de productos, entornos y servicios que puedan ser usados por todas las personas en la mayor medida posible. Los siete principios del diseño universal [Pittman y Heiselt, 2014] son los siguientes:

- Igualdad de uso, independientemente de sus capacidades físicas y habilidades cognitivas.
- Flexibilidad, permitiendo un amplio abanico de preferencias y habilidades individuales.
- Simple e intuitivo, comprensible independientemente de la experiencia, los conocimientos, las habilidades o el nivel de concentración del usuario.
- Interacción y comunicación sencilla con el usuario, independientemente de las de las capacidades sensoriales y cognitivas del mismo.
- Tolerancia a fallos, evitando que acciones accidentales o fortuitas puedan provocar errores fatales o comportamientos imprevistos no deseados.
- Uso eficaz con el mínimo esfuerzo posible.

 Dimensiones apropiadas utilizando tamaños y espacios adecuados para el alcance, manipulación y uso por parte del usuario, independientemente del tamaño de su cuerpo, postura o movilidad.

Desde el punto de vista poblacional, podemos decir que la accesibilidad es fundamental para un 10 % de la población, para un 40 % es necesario y para el 100 % es confortable.

Desde el punto de vista de los sistemas informáticos, una aplicación debe ser accesible para la mayor cantidad de audiencia, permitiéndole una navegación cómoda, comprender su uso y usarla de forma fácil.

Para facilitar el uso de la aplicación a personas con diferentes tipos de déficit o discapacidades, deberían considerarse estos entornos:

- sin sonido
- $\bullet$  sin color
- modo de alto contraste
- magnificador de pantalla
- lector de pantalla
- sólo mediante control por comandos de voz
- combinación de los anteriores

Además, la aplicación deberá permitir una navegación rápida y sencilla:

- Presentar primero la información más relevante
- Tareas con el mínimo número de niveles navegación y llevando el control del siguiente foco entre controles.
- Elementos con suficiente contraste y tamaño, widgets clicables de 48x48 y margen de 8dp
- Aplicación accesible usando navegación de teclado, aceleradores de teclado y siguiente foco (arriba, abajo, izquierda y derecha)
- Navegación entre pantallas, devolviendo el foco cuando se rompe la interacción del usuario a causa de un diálogo, un selector, etc.

Otro criterio importante para la accesibilidad es guiar al usuario y ofrecerle retroalimentación. Algunos consejos son los siguientes:

- Acompañar los *widgets* de etiquetas, *tooltips* y *placeholders* que los hagan más comprensibles y nombrar los diferentes elementos de forma consistente
- Texto alternativo para imágenes y vídeos y enlaces con texto descriptivo
- Proporcionar ayuda contextual clara y fácil de encontrar, que el usuario pueda buscar atajos de teclado, los gestos y la forma de acceder y usar las funcionalidades.
- Las tareas principales deberán poder iniciarse desde controles fijos.
- Se deben ofrecer alternativas para los controles que desaparecen tras un breve período de tiempo o *timeout controls* (por ejemplo, los controles de reproducción pueden desaparecer de la pantalla cinco segundos después de comenzar un vídeo, los avisos de tipo *Toast* o *Snackbar* con la acción de deshacer, etc.).
- En cuanto a los diseños de las pantallas (*layouts*), deberán utilizarse el color y el contraste para ayudar a los usuarios ver e interpretar el contenido de la aplicación, interactuar con los elementos adecuados, y comprender las acciones.
- Proporcionar información adicional sobre cómo se organizan y relacionan los elementos, como compartir un encabezamiento común, separación entre elementos, etc. Téngase en cuenta que los usuarios invidentes navegan por un elemento cada vez.
- En lo que se refiere a las fuentes y al espacio en pantalla, considérese que al usar fuentes grandes o cambio de idioma se puede requerir más espacio que el que se reservó inicialmente.

En cuanto a la legibilidad, deberá utilizarse fuentes que sean legibles cuando se amplía la pantalla o la fuente y usando para los tamaños siempre la medida en *scale pixels* (sp). Algunas recomendaciones del W3C son las siguientes:

- Los textos críticos deberán tener el contraste suficiente (4.5:1) con respecto al fondo. Se debe tener en cuenta que los textos pequeños requieren mayor contraste que los textos grandes.
- Los textos grandes (en negrita 14 pt / 18 pt regular y hacia arriba) deben tener una relación de contraste de al menos 3:1 con respecto al fondo.

En cuanto a los recursos gráficos y elementos multimedia, algunas recomendaciones son las siguientes:

- Proporcionar subtítulos, una transcripción, u otra alternativa visual a los elementos de audio o sonidos de alerta del sistema.
- Traducir cualquier información intermitente o parpadeante a elementos en sonido, y viceversa. Usar vibración.
- Componentes gráficos que complementen la información de colores con textos, formas, texturas o sonidos (daltónicos,...). Dentro del daltonismo, lo más común es el tipo de ceguera al color rojo/verde azul/amarillo. Son los más comunes, pero hay más. En este caso las personas los verán los dos grises. Las normas WCAG [WCAG, 2016] recomiendan que no se debe transmitir únicamente la intención de una acción mediante el color. La solución que debe usarse es incluir un símbolo al lado de cada opción.

Android incluye varias funciones que dan soporte a usuarios con discapacidad visual y que no requieren realizar cambios visuales drásticos en la aplicación. Se destacan TalkBack y la exploración táctil [Accessibility | Android Developers, 2016].

TalkBack es un servicio de lector de pantalla preinstalado que utiliza mensajes de voz para describir los resultados de las acciones, tales como el lanzamiento de una aplicación, y eventos tales como notificaciones.

La exploración táctil es una característica del sistema que funciona con TalkBack que permite tocar la pantalla del dispositivo y escuchar lo que hay debajo de tu dedo a través de mensajes de voz.

Debido a la forma en que funciona TalkBack, los controles no se leen en voz alta a menos que reciban el foco. Si los *timeout controls* desaparecen rápidamente desde la pantalla, el usuario puede no ser consciente de que están disponibles. Por lo tanto, no deberán realizarse tareas de alta prioridad mediante estos controles que se desvanecen. Si estos controles ejecutan una función importante, el usuario debería poder activarlos de nuevo y / duplicar estas funciones en otro lugar, por ejemplo en opciones de menú.

También puede cambiar el comportamiento de la aplicación cuando los servicios de accesibilidad están activos y de ser así, asegurarnos de que los timeout controls no desaparecen. Además, debería comprobarse que los gestos de zoom, swipe y scroll siguen funcionando correctamente si se activó Talkback.

La sección *Accesibilidad* permite modificar la configuración de la pantalla. Algunas opciones son las siguientes [Android accessibility features - Google Help, 2016]:

- Usar textos grandes
- Activar subtítulos
- Activar la lectura de texto,
- Texto de alto contraste (Android 5.0 o superior),
- Inversión de colores (Android 5.0 o superior),
- Activar/desactivar lupa mediante gestos
- Decir contraseñas
- Retraso de la pulsación prolongada
- Corrección de color (rojo-verde para deutoronomalía y protanomalía, azul-amarillo para tritanomalía) (Android 5.0 o superior),
- Configurar idioma y velocidad de la síntesis de voz

Para obtener mayor detalle sobre la implantación de la accesibilidad puede consultarse la normativa propuesta por la *Web Accesibility Initiative* en [WAI 2016] y [WAI-Mobile 2016].

## <span id="page-20-0"></span>**2 Especificación y diseño**

En este apartado se indican las funcionalidades implementadas, que irán acompañadas de capturas de pantalla para ilustrar mejor su funcionamiento. Es importante destacar que por cuestiones de privacidad los números de SIP que se muestran en las mismas no son reales. Para generar dichas capturas se ha forzado en el código de la aplicación que se mostraran los números de SIP ficticios que aparecen para las tarjetas registradas.

## <span id="page-20-1"></span>**2.1 Navegación**

La aplicación comienza con una pantalla de bienvenida (*splash screen*) que se desvanece a los pocos segundos y muestra la pantalla inicial con el acceso a las diferentes secciones.

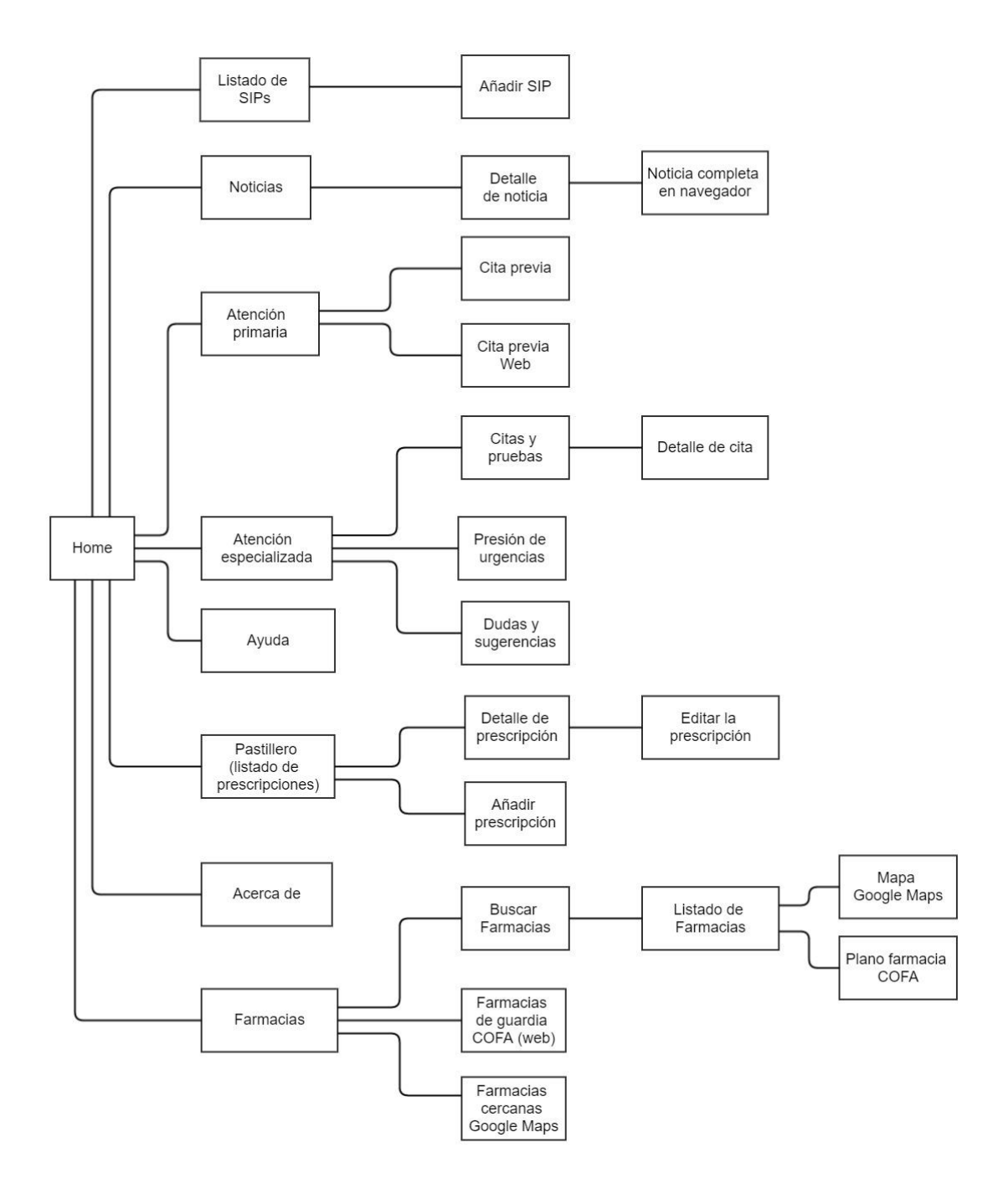

<span id="page-20-2"></span>Figura 1: Esquema de navegación

Siguiendo el ejemplo de otras aplicaciones, se presenta una pantalla principal con botones grandes y un navigation drawer con las opciones disponibles. Disponer de una pantalla principal con botones grandes facilita el acceso a las funciones principales.

Al pulsar sobre la cabecera de las pantallas con botonera o bien sobre la cabecera de del menú lateral izquierdo se accederá a la pantalla de gestión de SIPs. Si no hubiera ningún SIP registrado se accederá directamente a la pantalla de añadir SIP.

La aplicación comprobará si existe algún SIP registrado, y si no hubiera ninguno, lanzará la pantalla para registrar una nueva tarjeta sanitaria.

Además, se permite la posibilidad de crear atajos para las principales funcionalidades de la aplicación desde el menú de opciones o bien desde la pantalla de inicio haciendo una pulsación larga en cualquier área no ocupada de la misma. Los atajos disponibles son:

- Cita previa en atención primaria
- Citas y pruebas en atención especializada
- Buscar farmacias
- Noticias
- Pastillero
- Presión de urgencias

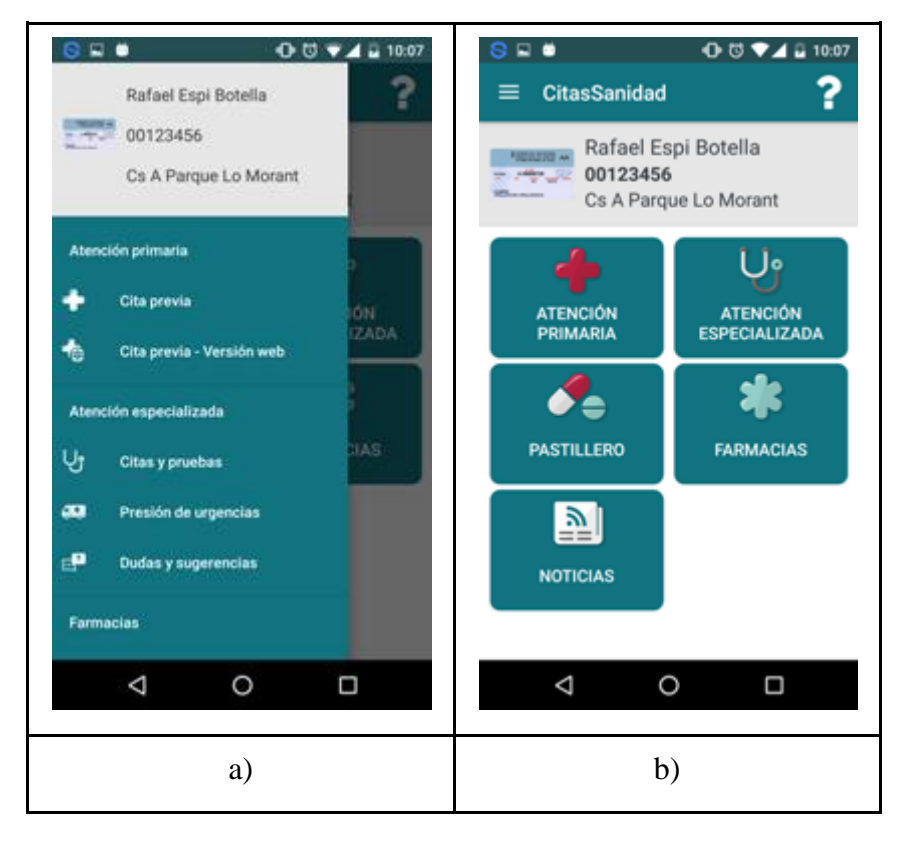

<span id="page-21-0"></span>Figura 2: Navegación: a) Navigation drawer, b) home

## <span id="page-22-0"></span>**2.2 Gestionar las tarjetas sanitarias de varios usuarios**

Tal y como se ha mencionado anteriormente, si hubiera uno o varias tarjetas sanitarias registradas, se mostrará el listado de los SIPs disponibles, y si no hubiera ninguno, se mostrará el formulario para registrar una nueva tarjeta sanitaria.

En la pantalla de selección de tarjeta sanitaria, al hacer clic sobre alguna de ellas, se permitirá:

- Marcar la tarjeta sanitaria principal
- Eliminar la tarjeta.

Para dar de alta en el dispositivo una nuevo SIP, con el objetivo de simplificar la identificación del usuario para el acceso a los diferentes servicios, se registran en el almacenamiento del dispositivo los datos de acceso para uno o varios usuarios relativos a su tarjeta sanitaria: número de SIP y fecha de nacimiento. Para facilitar la introducción del número de SIP se ofrece la posibilidad de escanear el código de barras. En caso de dispositivos con Android M o superior se requiere solicitar permiso para utilizar la cámara, y si se otorga, aparecerá la pantalla de captura.

Se verificará la tarjeta SIP, si la validación es correcta, se obtendrán los datos demográficos del usuario: nombre, apellidos, centro de salud… Para realizar esta validación se invocará a la API proporcionada por la Unidad de Informática del Hospital de San Juan.

**Nota:** De forma experimental, se realizará la validación contra Atención Primaria usando su formulario de solicitud de cita previa.

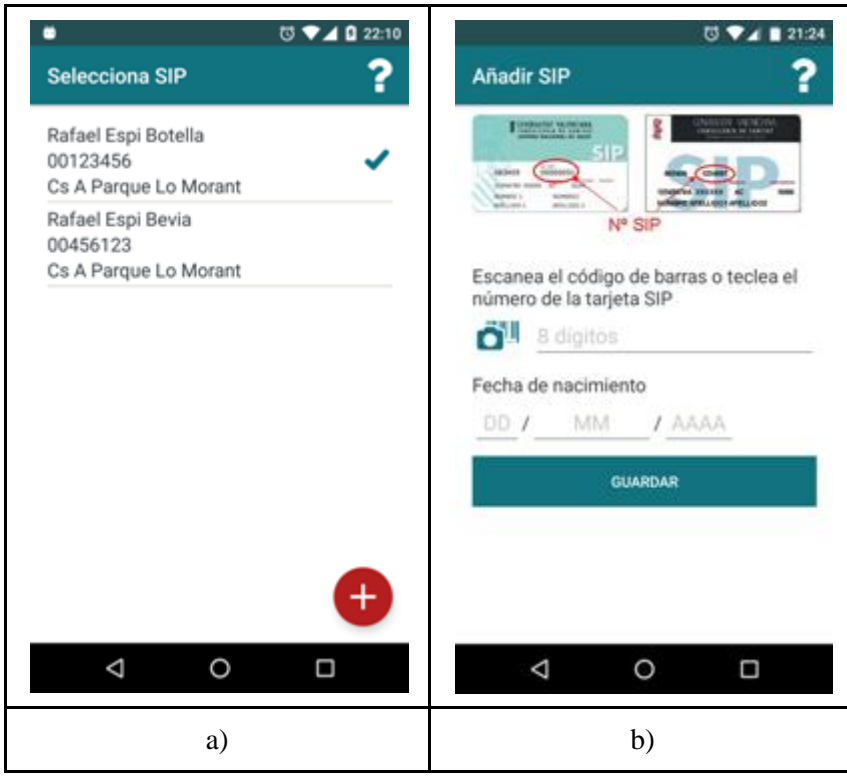

<span id="page-22-1"></span>Figura 3: Gestión de SIPs: a) Selección de SIP, b) Añadir SIP

## <span id="page-23-0"></span>**2.3 Acceso a las noticias RSS de la Consellería de Sanidad**

Se incluye una sección de noticias donde el usuario podrá consultar las noticias de última hora publicadas en la RSS de la Consellería de Sanidad.

Se ofrece un listado de los titulares de estas noticias y una vista detalle donde podrá consultarse la descripción de la noticia.

En la vista detalle se podrá acceder a la fuente original de la noticia con el texto completo mediante el navegador por defecto que tenga configurado el dispositivo. Además, en la pantalla detalle se utilizan los controles de zoom que permiten ampliar o reducir el tamaño del texto para facilitar su lectura a personas con deficiencia visual.

| 19:46<br>ಗ<br><b>Noticias</b><br>≡                                                                                                    | <b>Noticia</b>                                                                                                    |
|----------------------------------------------------------------------------------------------------|----------------------------------------------------------------------------------------------------|
| NOTA_PRENSA_01_07_2016_ALERTA_B<br>OTULINICA                                                                                                    | œ                                                                                                    |
| NOTA_PRENSA_2016_07_01 - El hospital<br>Padre Jofré participa con dos equipos de<br>fútbol sala en la 'Summer Cup contra el<br>Estigma'                                  | 30/06/2016 - Investigadores del Peset<br>vinculan el control de los niveles de<br>homocisteina con una progresión más<br>lenta de la retinopatía diabética<br>Los participantes en el estudio<br>tomaron durante dos años un<br>suplemento oral con antioxidantes y<br>ácidos grasos omega-3 que redujeron<br>los niveles de homocisteina<br>Actualmente, los niveles altos de este<br>aminoácido se consideran como un<br>factor de riesgo cardiovascular<br>La retinopatía diabética es la primera<br>causa de cequera irreversible en edad<br>laboral (entre los 20 y los 70 años) |
| NOTA_PRENSA_2016_06_30-<br>Investigadores del Peset vinculan el<br>control de los niveles de homocisteina<br>con una progresión más lenta de la<br>retinopatía diabética |                                                                                                    |
| NOTA_PRENSA_2016_06_30 - EI<br>consultorio auxiliar de Busot dirige un<br>taller grupal de educación en diabetes a<br>población inglesa                                  |                                                                                                    |
| NOTA_PRENSA_2016_06_30 - Sanidad<br>inicia la implantación del nuevo modelo<br>de tarjeta sanitaria individual                                                           |                                                                                                    |
| NOTA_PRENSA_27_10_2016:06_30 -<br>Nuevas técnicas de imagen médica<br>revolucionan el diagnóstico al permitir                                                            |                                                                                                    |
| ◁<br>п                                                                                                    | Δ                                                                                                    |
| a)                                                                                                    | b)                                                                                                    |

Figura 4: Noticias: a) Listado de noticias, b) Detalle de noticia

## <span id="page-23-2"></span><span id="page-23-1"></span>**2.4 Acceso al servicio de Cita previa de Atención Primaria**

Los servicios de Atención Primaria disponibles en el portal web son los siguientes:

- Medicina Familiar
- Enfermería
- Cita Educación Sexual-Píldora del día después

Este servicio está gestionado por la Oficina 2.0, de momento no se ha conseguido llegar a un acuerdo con ellos para poder integrar de forma nativa este servicio en esta aplicación.El formulario de acceso a los servicios de Atención Primaria, que se encuentra disponible en esta URL: [\[](http://www.san.gva.es/web/dgoeicap/citaprevia)GVA – Cita Previa, 2016]

Examinando el contenido, se observa que el formulario en sí está contenido en un iframe con la siguiente URL [\[](http://www.san.gva.es/web/dgoeicap/citaprevia)GVA – Cita Previa Iframe, 2016]

Utilizando directamente el contenido de este iframe se reduce la cantidad de contenido a mostrar, aprovechando mejor la pantalla del dispositivo. El inconveniente es que si se modifica la url de este iframe sería necesario publicar una nueva actualización de la aplicación corrigiendo dicha URL.

La integración de este servicio se realiza cargando la URL del *iframe* en una *web view* y rellenando el formulario con los datos de la tarjeta SIP principal mediante inyección de Javascript. Además, se puede generar automáticamente el evento clic sobre el botón *Validar* mediante Javascript, pasando directamente al siguiente formulario. La webview deberá presentar la posibilidad de hacer zoom con el gesto del pellizco y los controles de zoom para aumentar o disminuir pulsando sobre los botones  $+$  o –.

Se podría mejorar el aspecto visual y la usabilidad tapando la webview con formularios nativos que se comuniquen con esta webview inyectando en la webview los datos introducidos en la vista nativa y procesando el HTML cargado en la webview para mostrarlos en las vistas nativas. El principal problema de implementar esta propuesta es que es un proceso farragoso, no se dispone de un entorno de desarrollo y las pruebas necesarias para comprobar el funcionamiento correcto interferirían en el funcionamiento normal del servicio.

Además, se ofrece la posibilidad de abrir la URL del *iframe* en el navegador web por defecto del dispositivo para poder acceder al servicio de Cita previa si no se ha podido registrar una SIP en la aplicación porque no está dada de alta en el HIS del hospital de San Juan o porque el registro en fase experimental usando la web de atención primaria no funciona bien en ese momento.

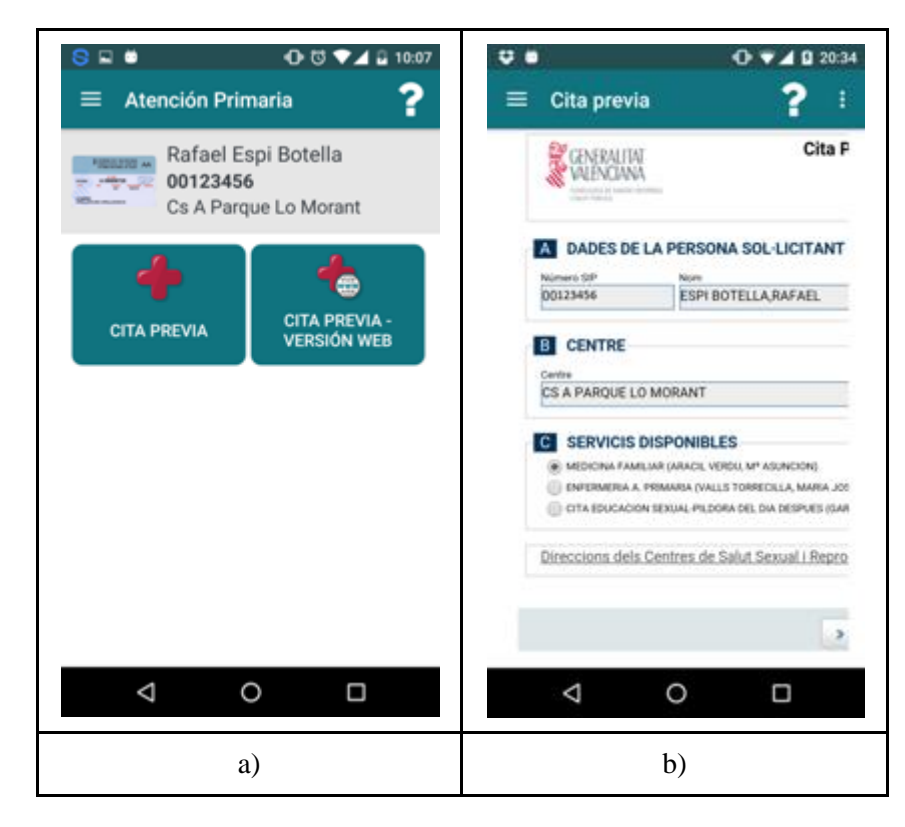

<span id="page-24-0"></span>Figura 5: Atención primaria: a) Menú de opciones del servicio de Cita previa en Atención primaria , b) Acceso al servicio de cita previa con web embebida

## <span id="page-25-0"></span>**2.5 Atención especializada**

En esta sección se permite acceder a los siguientes servicios de atención especializada:

- Citas y pruebas
- Presión de urgencias
- Dudas y sugerencias
- Avisos y alertas

La siguiente figura muestra la botonera con las funcionalidades mencionadas

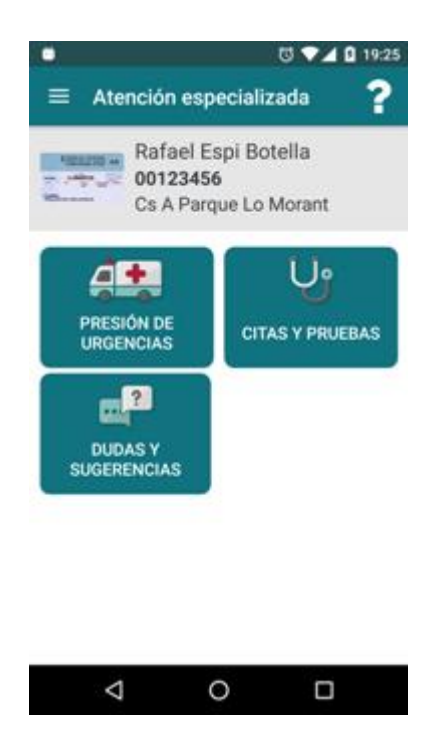

Figura 6: Atención Especializada

<span id="page-25-2"></span>Para poder utilizar cada una de ellas se requiere haber registrado al menos una tarjeta SIP y se utilizará el SIP por defecto para realizar las consultas.

A continuación se detallan las funcionalidades citadas en el párrafo anterior.

### <span id="page-25-1"></span>**2.5.1 Citas y pruebas**

En esta sección se permite consultar las citas y pruebas pendientes referentes a la Atención Especializada. Para cada cita se dispone de una vista detalle con la información extendida de la cita. Esta vista extendida muestra la información en HTML. El texto HTML incorpora enlaces que permiten entre otras cosas, hacer llamadas para solicitar información de la cita sacando el diálogo de llamada con el número de teléfono del servicio correspondiente.

La aplicación sincronizará las citas con el calendario del usuario, poniendo el recordatorio a un día antes. En el caso de dispositivos que incorporen Android M o superior, se solicitará el permiso de escritura en calendario, y si te otorga, se grabarán las citas en el calendario del usuario.

El *backend* enviará notificaciones *push* de recordatorio para avisar al usuario de las citas pendientes.

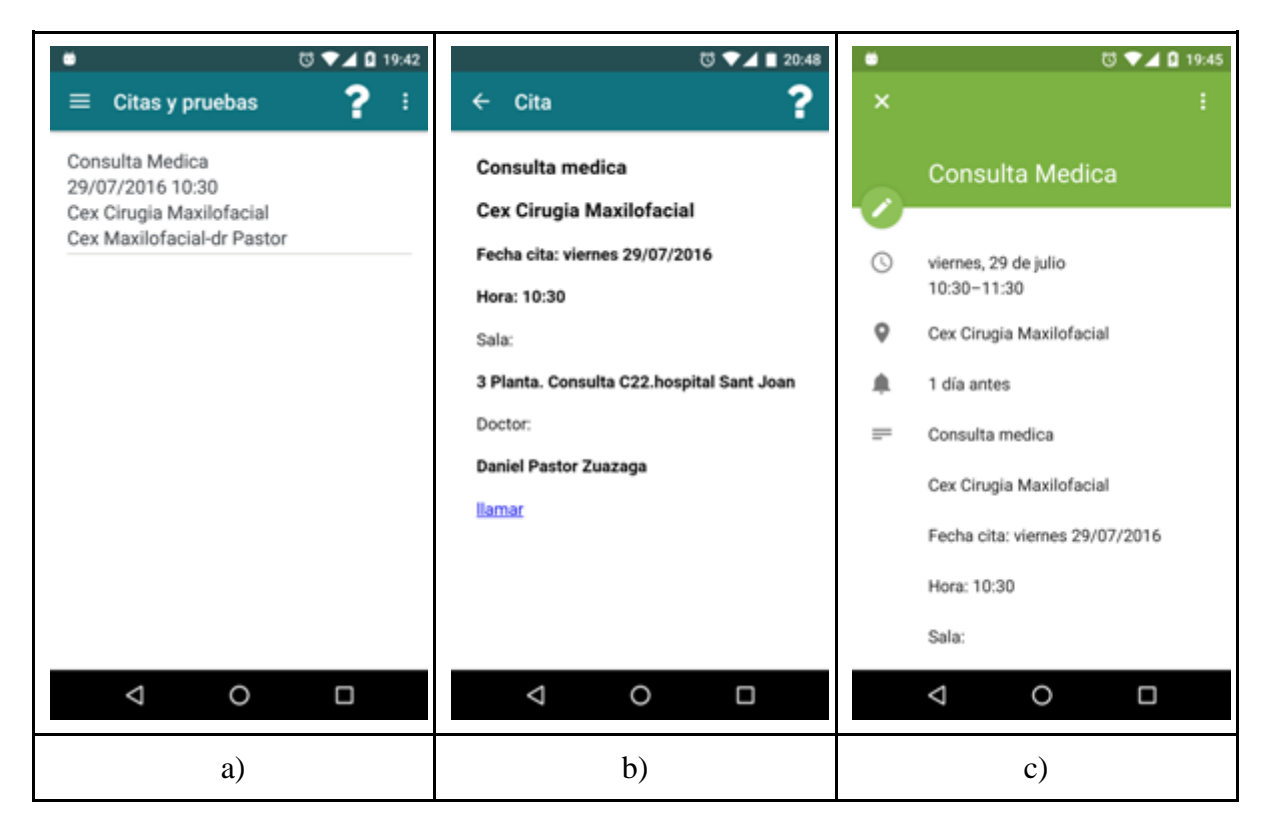

<span id="page-26-1"></span>Figura 7: Gestión de Citas: a) Listado de citas, b) Detalle de cita, c) Sincronización con calendario

#### <span id="page-26-0"></span>**2.5.2 Presión de urgencias**

Esta sección permite al usuario conocer en tiempo real el estado del servicio de urgencias de su centro o departamento. Entre estos datos tienen la siguiente información disponible:

- Tiempo de espera máximo
- Tiempo de espera mínimo
- Tiempo de espera máximo
- Número de pacientes
- Número de pacientes en atención
- Número de pacientes triados
- Número de pacientes sin triar

En el caso de tiempo de espera medio se usarán estos códigos de color

- Entre 0 y 95  $\rightarrow$  color verde,
- $\bullet$  entre 96 y 129  $\rightarrow$  color amarillo,
- $\bullet$  entre 130 y 159  $\rightarrow$  color naranja
- a partir de 160  $\rightarrow$  color rojo

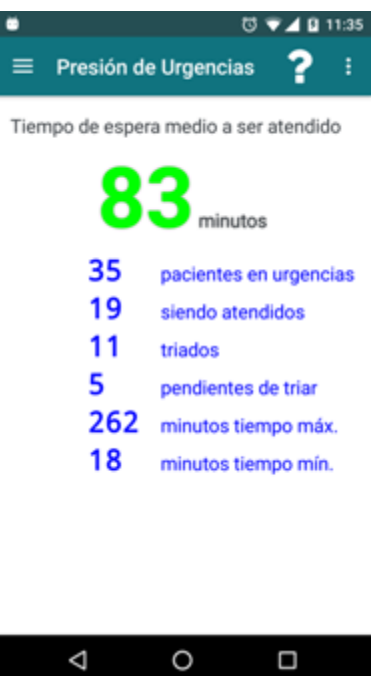

Figura 8: Presión de urgencias

## <span id="page-27-1"></span><span id="page-27-0"></span>**2.5.3 Dudas y sugerencias**

<span id="page-27-2"></span>Se permite al usuario contactar con el centro o departamento para transmitir quejas, aportar sugerencias o comunicar incidencias

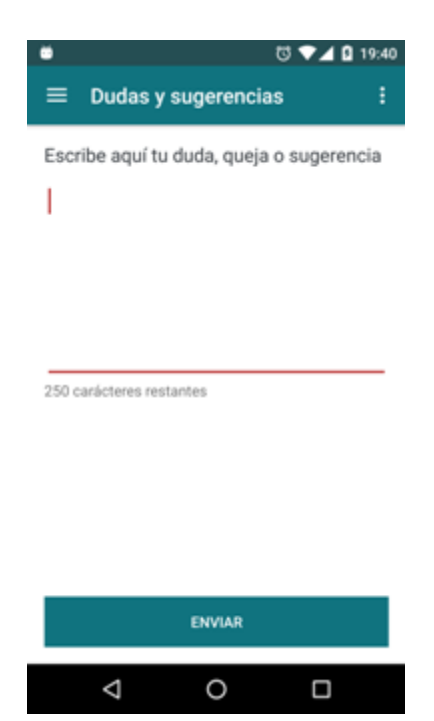

Figura 9: Dudas y sugerencias

## <span id="page-28-0"></span>**2.6 Farmacias**

En esta sección se plantean tres alternativas para consultar datos de interés sobre las farmacias:

- Buscar farmacias en Alicante, combinando los datos públicos del Colegio de Farmacéuticos de Alicante y Google Places
- Buscar farmacias de guardia, utilizando la web de farmacias de guardia del Colegio Oficial de farmacéuticos
- Buscar farmacias cercanas usando la aplicación Google Maps

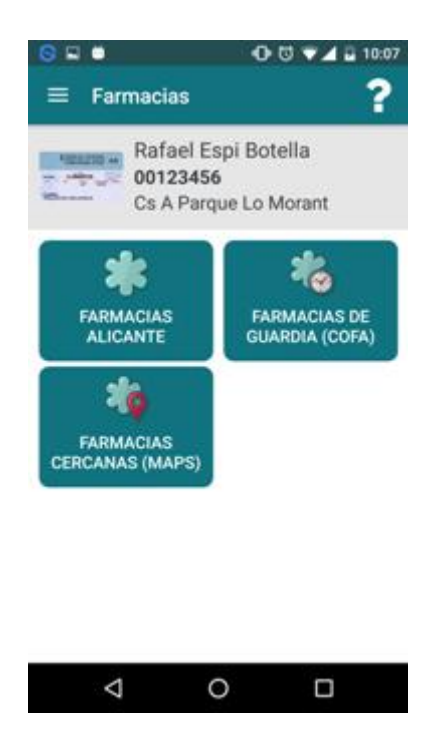

Figura 10: Farmacias

### <span id="page-28-2"></span><span id="page-28-1"></span>**2.6.1 Farmacias en Alicante**

En este apartado se pueden consultar las farmacias cercanas (por ejemplo por municipio o por código postal) y las farmacias de guardia para una fecha concreta. Se obtendrá el listado de farmacias ordenados por distancia.

Al hacer clic sobre alguna farmacia de la lista, se abrirá la aplicación Google Maps con la ubicación de la farmacia si se dispone de las coordenadas. Si no se dispone de las coordenadas, se mostrará la imagen del plano de la farmacia. En este caso se permite la posibilidad de hacer zoom para ver la imagen más grande mediante el gesto de pellizco.

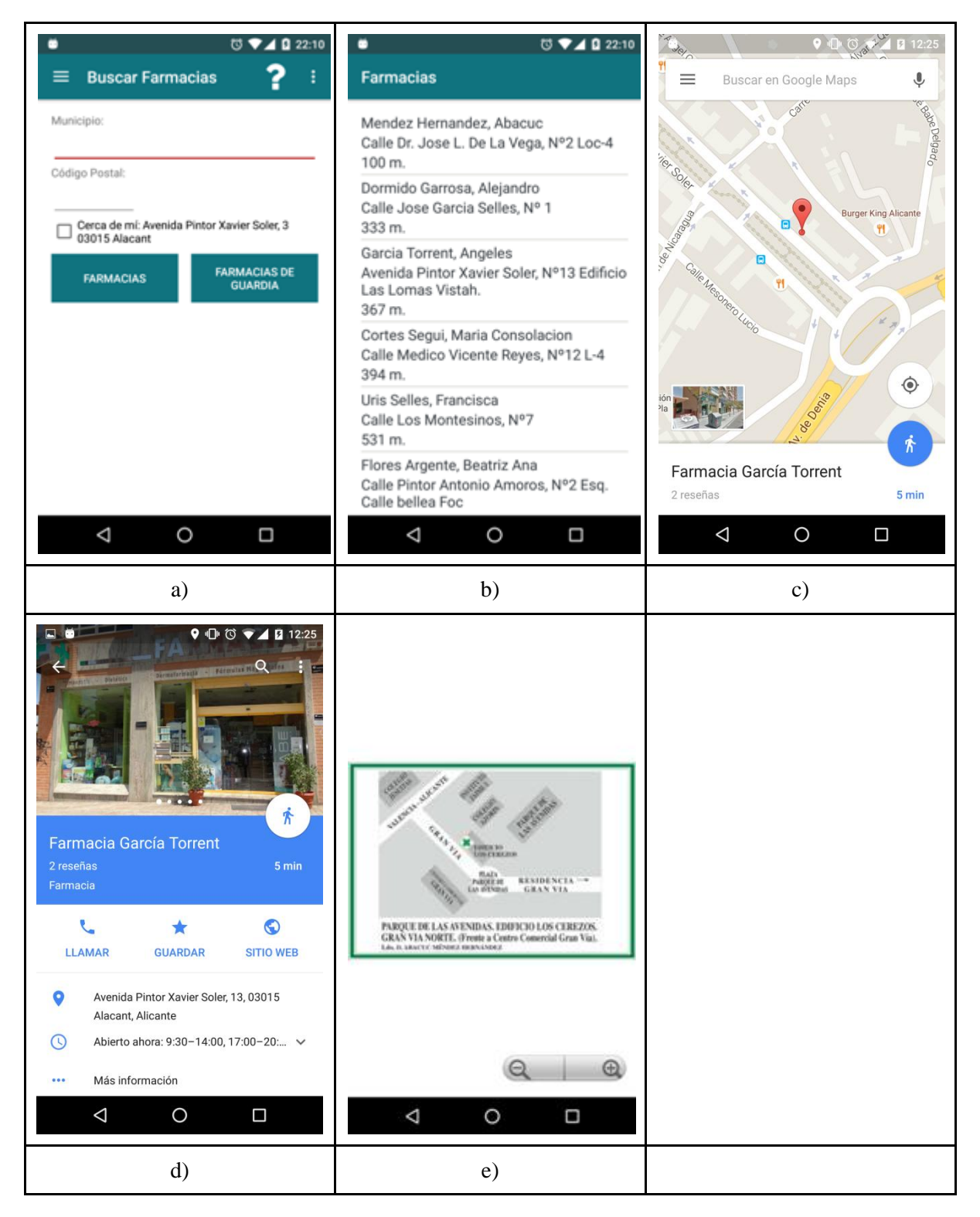

<span id="page-29-0"></span>Figura 11: Buscar farmacias en Alicante: a) Formulario, b) Listado de farmacias ordenadas por distancia, c) Ubicación en Google Maps, d) Información de la farmacia en Google Maps, e) Plano de la farmacia COFA

Como se indicó en el apartado del Estado del Arte, se dispone de los datos de las guardias que incluye el nombre de la farmacia, la dirección (sin código postal) y el municipio. Para poder ofrecer un directorio de farmacias de mayor calidad se requiere solicitar esta información mediante un impreso.

A la espera de resolver los trámites burocráticos, a través del fichero de guardias disponible en la página web [COFA 2016] se pueden obtener los datos de las farmacias. Realizando algunas manipulaciones sobre este fichero y haciendo uso de las apis Geocode y Places de Google se puede obtener la ubicación aproximada de estas farmacias.

El proceso para obtener la ubicación provisional de las farmacias consistirá en generar una tarea que lea el archivo CSV de las guardias, extraiga los datos de las farmacias y mediante la dirección y el municipio obtener la dirección con la API Google Geocoding y mediante el nombre de la farmacia obtener los datos del comercio usando el API Google Places Web Services. Además se puede obtener la imagen del plano a partir de la web de [COFA 2016].

Se ha implementado una API para realizar la consulta de farmacias usando una base de datos a partir de los datos obtenidos según el procedimiento anterior. En cuanto a la dirección de la farmacia, se utiliza la indicada en el CSV. En lo que se refiere a las coordenadas, si el comercio está registrado en Google Places, se utilizan estas coordenadas, si no, las que se obtienen por el servicio de geocodificación de Google.

La principal ventaja de usar esta funcionalidad es que está implementada de forma nativa y que integra los datos públicos de las farmacias de Alicante con los datos de comercios de Google.

Entre los inconvenientes destacan que sólo se dispone de los datos de farmacias de Alicante y no poder consultar si la farmacia estará de guardia a una hora en concreto.

### <span id="page-30-0"></span>**2.6.2 Farmacias de guardia COFA**

Al pulsar sobre el botón **Farmacias de guardia (COFA)**, se abre en el navegador por defecto del dispositivo la página de farmacias de guardia del Colegio Oficial de Farmacéuticos de Alicante [COFA 2016].

La principal ventaja de utilizar esta web es que se puede realizar consultas por fecha y hora (datos que no están disponibles en el CSV público).

Entre los inconvenientes se destaca la interacción con la web en lugar de un entorno nativo, que sólo se dispone de los datos de farmacias de Alicante y que la ubicación de las farmacias se ve plasmada en una imagen del plano y no se ofrece información adicional complementaria (puntos de interés) o la posibilidad de hacer zoom in o zoom out como hace Google Maps.

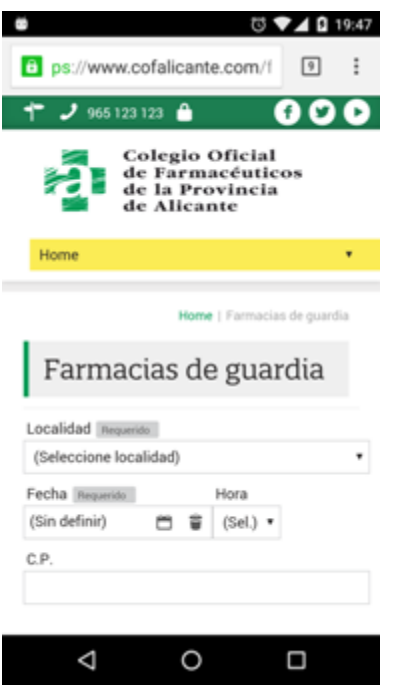

Figura 12: Farmacias de guardia COFA

#### <span id="page-31-1"></span><span id="page-31-0"></span>**2.6.3 Farmacias cercanas con Google Maps**

Al pulsar sobre el botón **Farmacias cercanas (Maps)**, se lanza la aplicación Google Maps con la consulta *q=farmacias*, mostrando el listado de las farmacias en la zona que se encuentra el usuario. Además de la ubicación de la farmacia, que se incorpora información de la distancia y obtener las rutas a pie y en vehículo (cómo llegar), se puede consultar el horario y se permite llamar por teléfono a la farmacia.

Las principales ventaja de esta opción es que se puede utilizar en cualquier lugar del mundo y que si se dispone de los datos de comercio (registrado en Google Places) se puede consultar información del comercio como el teléfono (permitiendo realizar llamadas), el horario, etc.

La desventaja es que Google no tiene registradas todas las farmacias.

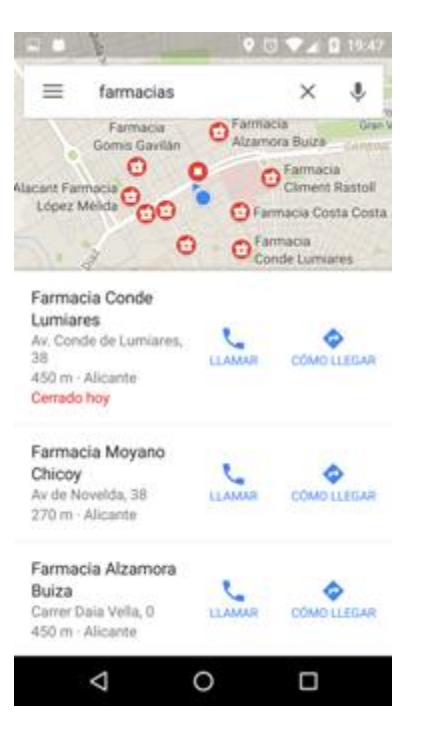

Figura 13: Farmacias cercanas Google Maps

## <span id="page-32-1"></span><span id="page-32-0"></span>**2.7 Pastillero**

En esta sección se permite registrar las prescripciones del médico grabando datos como el nombre del medicamento, fecha y hora de inicio, tiempo de tomas, duración del tratamiento, prospecto, próxima recogida en farmacia…

Al registrar la medicación, se generarán alarmas con la próxima toma de cada medicamento.

Se utiliza una base de datos interna con los datos exportados de CIMA-AEMPS. Si el medicamento registrado se encuentra en esta base de datos se podrá ver el prospecto de dicho medicamento. Del fichero descargado se utilizan estos datos: código nacional, nombre del medicamento y url del prospecto. Para generar el fichero sqlite, se eliminan las columnas restantes, se quitan los duplicados y se importa este csv resultante en la base de datos sqlite.

Aunque esta funcionalidad no depende de los servicios de sanidad, para poder añadir y consultar prescripciones se comprobará que se haya registrado al menos un SIP, ya que cada prescripción registrada en la aplicación se vincula a una tarjeta SIP para que quede claro a qué persona corresponde la medicación y evitar confusiones si hubiera varios SIP registrados. Por lo tanto, los listados y modificaciones (añadir, editar, borrar) se realizarán sobre las prescripciones vinculadas a la tarjeta SIP principal.

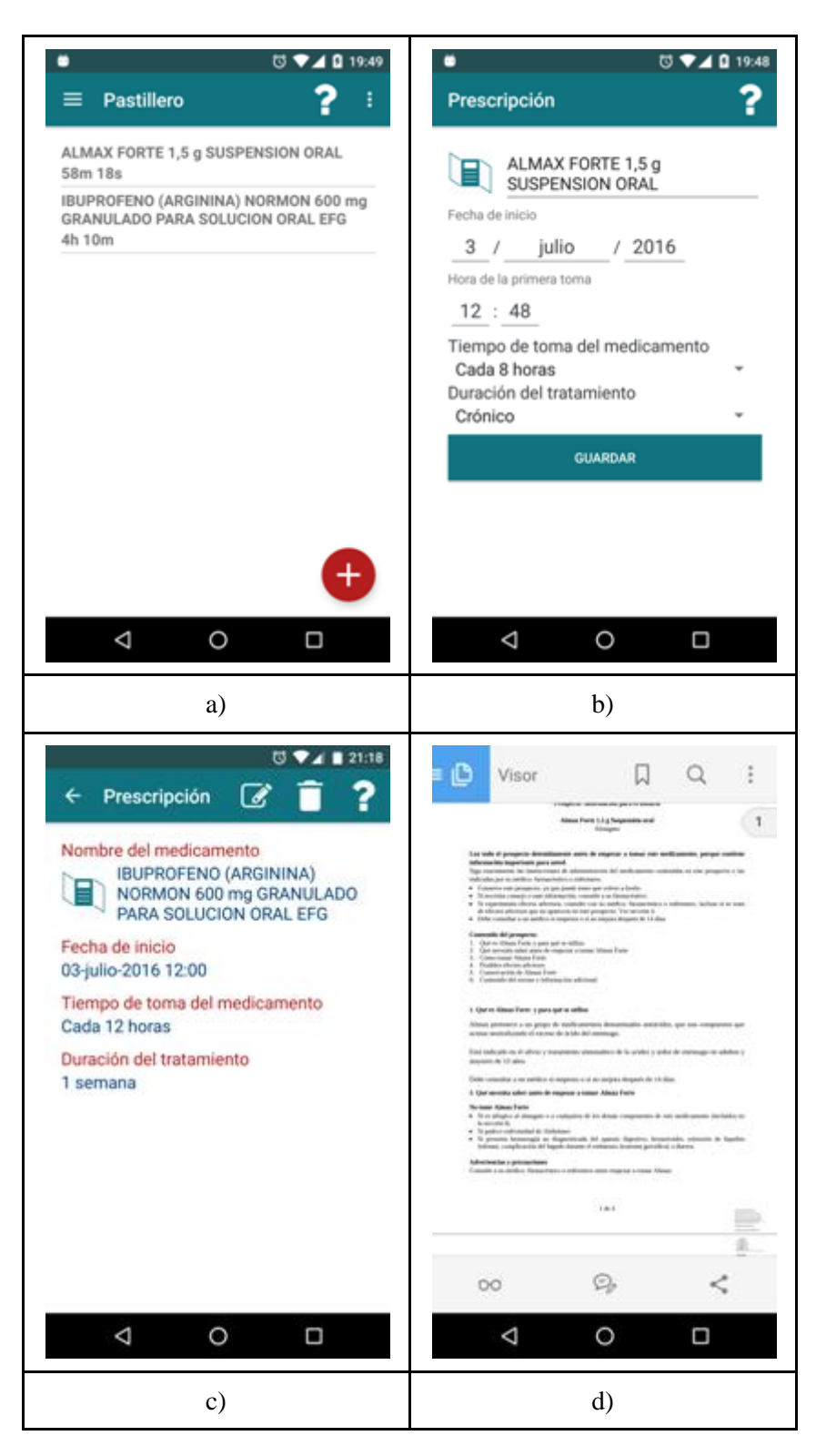

Figura 14: Pastillero a) Listado de prescripciones, b) Añadir / editar prescripción, c) Detalle de prescripción, d) Prospecto

## <span id="page-33-1"></span><span id="page-33-0"></span>**2.8 Ayuda**

En este apartado se describen las diferentes secciones de la aplicación y el método de uso. Desde cada funcionalidad se podrá acceder también a su correspondiente página de ayuda pulsando sobre el icono de **ayuda** que se encuentra a la derecha de la barra de título.

Se podrá navegar entre las diferentes páginas de ayuda pulsando sobre los botones anterior y siguiente, o bien deslizando derecha a izquierda y de izquierda a derecha

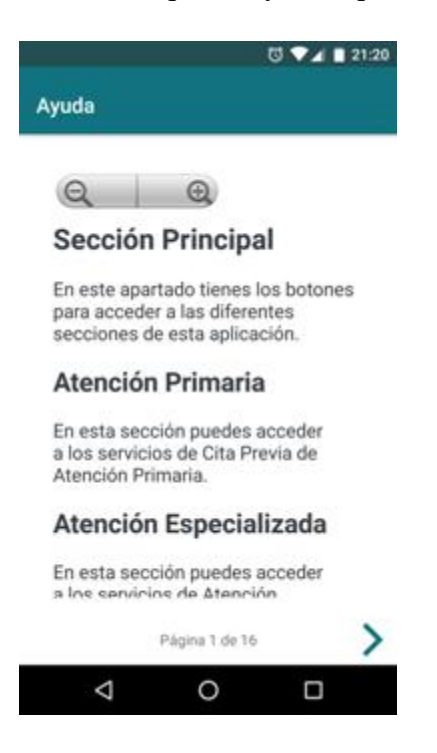

Figura 15: Ayuda

## <span id="page-34-1"></span><span id="page-34-0"></span>**2.9 Acerca de**

<span id="page-34-2"></span>Indica el autor de la aplicación y el contexto en el que se ha realizado este proyecto

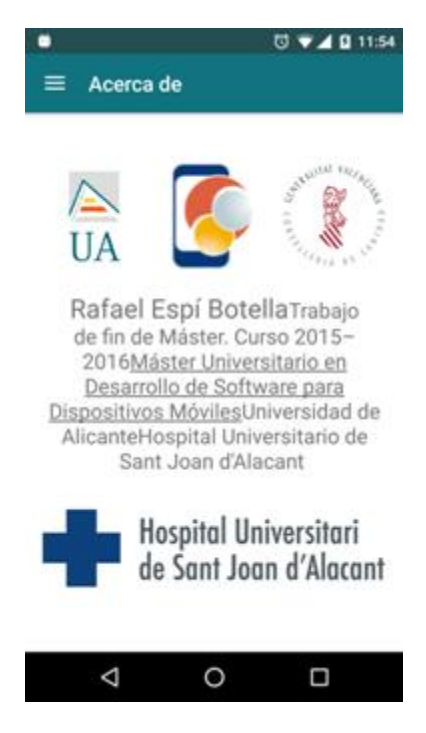

Figura 16: Acerca de

## <span id="page-36-0"></span>**3 Arquitectura de la aplicación**

## <span id="page-36-1"></span>**3.1 Backend**

La aplicación móvil se comunicará con 3 sistemas, el proporcionado por la Unidad de Informática del Hospital de San Juan, el entorno de cita previa de Atención Primaria, y un servidor que contiene el API para las consultas de farmacias en Alicante.

Por parte de la unidad de informática del Hospital de San Juan se ha implementado una API Post que consume y genera JSON. La aplicación móvil se nutrirá de dicha API que actuará como middleware contra los diferentes HIS de los centros o departamentos para los temas relacionados con atención especializada. En la siguiente figura se muestra un esquema de la arquitectura del backend. Pueden consultarse los detalles de la infraestructura de la Consellería de Sanidad en el anexo de la Red ARTERIAS y cómo se ha diseñado la arquitectura del backend para adecuarlo a las necesidades de esta aplicación.

Se han implementado las siguientes acciones:

- **Demográficos**: Valida el número de SIP y la fecha de nacimiento y devuelve datos del paciente (nombre, apellidos, nif y zona de salud) si existe en el sistema
- **Citas**: Devuelve las citas, pruebas, intervenciones programadas para un paciente en atención especializada a partir de la fecha actual
- **Registro**: registra un token de push de un dispositivo Android para una SIP en el backend para posteriormente enviarle notificaciones push mediante GCM
- **Desregistro**: Para un SIP y un dispositivo concreto, borra en el backend el token push del dispositivo en el que se ha eliminado la tarjeta sip.
- **Presión de urgencias**: Devuelve los datos de la saturación del servicio de urgencias para el centro o departamento
	- o tiempo máximo en minutos que se ha tardado en atender a un paciente
	- o tiempo mínimo en minutos que se ha tardado en atender a un paciente
	- o tiempo medio de espera a ser atendido
	- o número de pacientes totales en urgencias
	- o número de pacientes en urgencias sin ser triados
	- o número de pacientes triados en espera de ser atendidos
	- o número de pacientes con asistencia médica en curso
- **Sugerencia**: se registra en el backend un texto, de una longitud máxima de 250 caracteres, con la duda, queja o sugerencia del paciente (número de SIP y fecha de nacimiento).

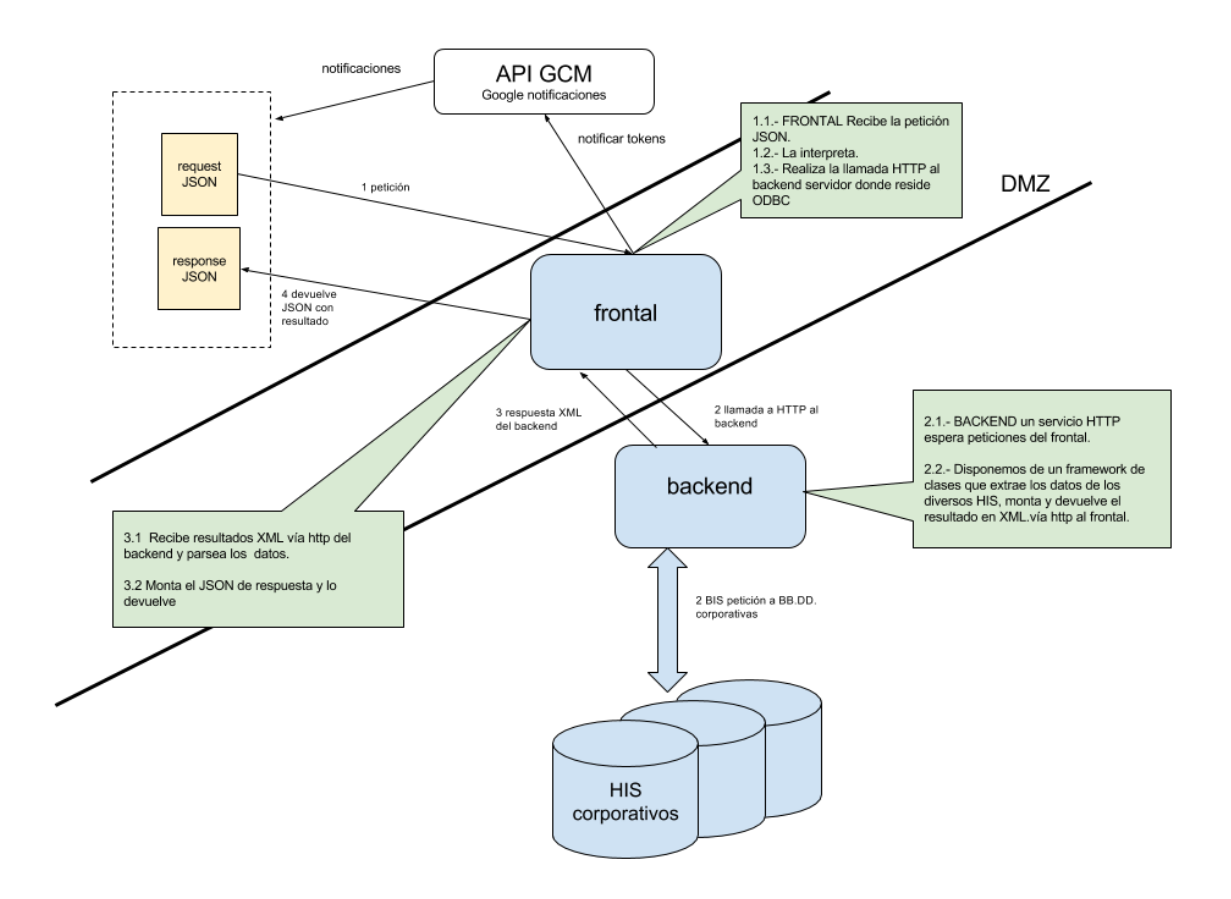

Figura 17: Arquitectura backend

<span id="page-37-1"></span>En cuanto al API de farmacias, se proporciona un servicio get\_pharmacies que permite realizar consultas de las farmacias de Alicante con los siguientes parámetros

- Municipio y/o código postal
- Latitud, longitud y radio
- Fecha de guardia

## <span id="page-37-0"></span>**3.2 Aplicación Android**

La aplicación se ha compilado utilizando la versión de API 23 (Android M) y se ha utilizado también esta versión como Target API, por lo que se incluye la gestión de permisos peligrosos. En cuanto a las librerías de compatibilidad, se ha utilizado la última versión disponible para el API 23, la versión 23.2.1. Para la gestión de los servicios de Google, se ha utilizado la librería Google Play Services, versión 9.2.0. Además, el APK de producción se generará con minificación mediante Proguard.

La aplicación utilizará el proyecto *ZXing* [ZXing 2016] para la captura de códigos de barras. Se genera un módulo de librería, llamado capture, para tal propósito.

Para la descarga y caché de imágenes se utilizará la librería *Picasso* [Picasso 2016].

Para facilitar el proceso de cadenas, se ha incorporado la librería *commons-lang*, de *org.apache.commons*, versión 3.3.4 [Commons Lang 2016].

El módulo de la aplicación se estructura en los siguientes paquetes:

- raíz: Clase del contexto de aplicación y clase de Constantes
- io: Clases para gestionar la entrada / salida referente a las conexiones con internet y al almacenamiento del dispositivo.
- ui: actividades, fragmentos, diálogos y adaptadores (cada grupo en su correspondiente paquete)
- domain: Clases de entidad
- services: Servicios y Receivers para comunicar los servicios con las actividades

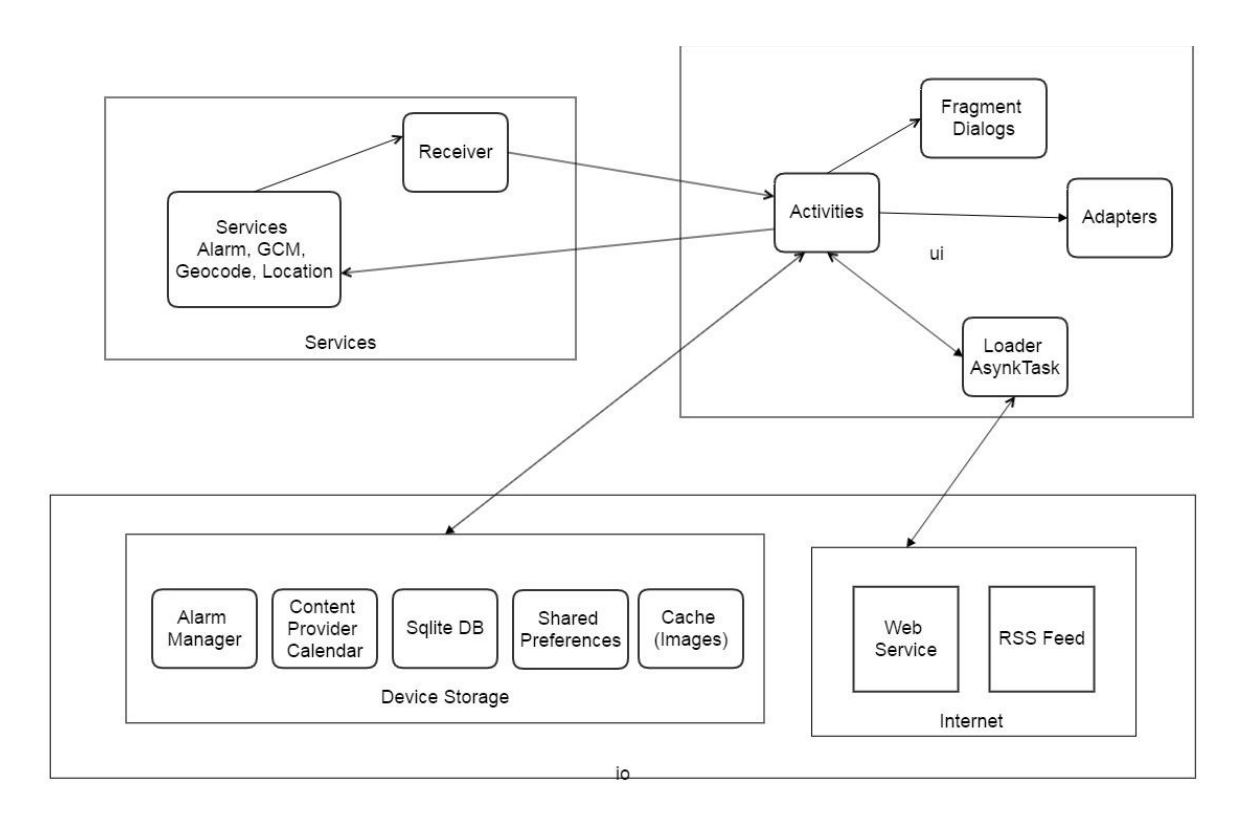

Figura 18: Arquitectura aplicación Android

<span id="page-38-1"></span>En los siguientes apartados se describen los contenidos de cada uno de estos paquetes.

### <span id="page-38-0"></span>**3.2.1 Interfaz de usuario**

El paquete de interfaz de usuario (ui) contiene las actividades, los fragmentos, los diálogos, los adaptadores y los *helpers* para estos componentes de interfaz de usuario, y otros componentes. Por *helper* entendemos una clase de utilidad que factoriza código a utilizar en los diferentes componentes de este paquete.

A continuación se describen los componentes de interfaz de usuarios implementados en esta aplicación.

En cuanto a las actividades, se han implementado las siguientes:

- AboutActivity: Pantalla *acerca de*
- AddPrescriptionActivity: Pantalla para añadir / editar prescripción en el pastillero
- AddSipActivity: Pantalla para registrar una nueva tarjeta SIP
- BaseActivity: Actividad base de la que heredan el resto
- EmergencyPressureActivity: Pantalla para ver el estado de la presión de urgencias
- ExtendedInfoActivity: Pantalla para visualizar información extendida html en una *webview*
- HelpActivity: Pantalla de ayuda, dispone de un *view pager* y botones anterior y siguiente para facilitar la navegación.
- HomeActivity: Pantalla principal de la aplicación con la botonera
- ImageViewZoomActivity: Pantalla que visualize una image view que permite ser ampliada o reducida los controles de zoom y los gestos de pellizco. Se utiliza para ver los planos de las farmacias.
- LargeButtonActivity: Actividad base para las pantallas de botonera (principal, atención especializada, atención primaria, farmacias)
- NavDrawerActivity: Actividad base que encapsula en comportamiento del *Navigation Drawer*
- NewDetailActivity: Pantalla para el detalle de una noticia. Muestra el contenido en una *textview*. Incluye zoom controls para permitir ampliar el tamaño del texto. Permite navegar por los diferentes enlaces.
- PharmaciesActivity: Pantalla de botonera para las diferentes funcionalidades de farmacia
- PharmacyListActivity: Listado de las farmacias según el criterio de búsqueda
- PrescriptionDetailActivity: Detalle de una prescripción del pastillero
- PrescriptionsActivity: Pantalla con la botonera para las funciones de pastillero
- PrimaryCareActivity: Pantalla con la botonera para las funciones de atención primaria
- QuestionsActivity: Pantalla con un formulario para las dudas y sugerencias
- RequestPrimaryCareAppointmentActivity: Pantalla para solicitar una cita previa en atención primaria. Utiliza una webview con manejadores de javascript.
- SearchPharmaciesActivity: Pantalla con el formulario para indicar los criterios de búsqueda de farmacias (cercanas, población, de guardia, etc.)
- SelectSipActivity: Pantalla con el listado de las tarjetas SIP registradas
- SpecializedAppointmentsActivity: Pantalla con el listado de citas y pruebas en atención especializada
- SpecializedCareActivity: Pantalla con la botonera para las opciones de atención especializada.
- SplashActivity: Pantalla de bienvenida al arrancar la aplicación

Como se ha dicho anteriormente, en la BaseActivity se factoriza código común para todas las actividades de la aplicación, donde cabe destacar:

- Obtener la tarjeta SIP por defecto
- Detectar si se encuentran activos los servicios de accesibilidad (TalkBack, textos grandes, etc) para realizar las adaptaciones necesarias de la interfaz dependiendo del servicio de accesibilidad activado.
- Callbacks con Google Play Services para las notificaciones push
- Ocultar teclado para los inputs
- Obtención de métricas generales de la aplicación (toolbar, etc) comprobar los flags de scroll para los CoordinatorLayout, etc,

En lo que se refiere a los diálogos, se han implementado las siguientes una serie clases que implementan la clase DialogFragment y que incluyen interfaz para ejecutar los callbacks correspondientes en la actividad (sí, no, fecha introducida, etc.):

- ConfirmationDialogFragment: Diálogo con un título, un mensaje y los botones Sí/No o Aceptar/Cancelar
- DatePickerDialogFragment: Diálogo para introducir una fecha. Permite personalizar el tema (mostrar la vista de calendario, la vista día / mes / año)
- DeleteSipConfirmationFragment: Diálogo para borrado de tarjetas Sip
- MessageDialogFragment: Diálogo para mostrar una alerta al usuario, por ejemplo, una situación de error, un mensaje de confirmación, etc. Incluye un título, un mensaje y el botón Aceptar para cerrar el diálogo.
- SingleChoiceDialogFragment: Diálogo con un título y un listado de selección simple.
- TimePickerDialogFragment: Diálogo para introducir una hora. Se puede personalizar el tema (mostrar la vista de reloj o la vista hora / minuto)

En lo que se refiere a los adaptadores para listas y *spinners*, debemos destacar los propios adaptadores que gestionan el conjunto de entidades a renderizar en la vista y los ViewHolder, que encapsulan el conjunto de *widgets* donde se representan estos datos para cada ítem de la lista.

En el caso de los adaptadores, se han implementado los siguientes componentes:

- BaseAdapter: Factoriza comportamiento común a todos los adaptadores en una clase base
- AutoCompleteTextViewAdapter: Permite personalizar el layout de los ítems de las AutoCompleteTextView para tener un tamaño del texto mayor y permitir mostrar texto en varias líneas (nombres de los medicamentos son demasiado largos para mostrarlos en una única línea)
- KeyValueArrayAdapter: Permite indexar elementos en un adaptador usando clave / valor
- PharmacyAdapter.java: Adaptador para la lista de farmacias
- PrescriptionAdapter.java: Adaptador para la lista de prescripciones del pastillero
- RssNewAdapter: Adaptador para la lista de noticias RSS
- SipAdapter: Adaptador para la lista de tarjetas SIP registradas en la aplicación
- SpecializedAppointmentAdapter: Adaptador para la lista de citas y pruebas de atención especializada
- SpinnerAdapter: Adaptador para permitir personalizar el layout de los ítems de un spinner.

En cuanto a los ViewHolder, se han implementado los siguientes componentes:

- PharmacyViewHolder: ViewHolder para las farmacias
- PrescriptionViewHolder: ViewHolder para las prescripciones del pastillero
- RssNewViewHolder: ViewHolder para las noticias RSS
- SipViewHolder: ViewHolder para las tarjetas SIP
- SpecializedAppointmentViewHolder: ViewHolder para las citas y pruebas de atención especializada

#### <span id="page-41-0"></span>**3.2.2 Entidades y transfer objects**

Las clases de dominio de la aplicación serán las entidades de persistencia que se graban en la base de datos y los transfer object que son las entidades no persistentes extraídas de fuentes externas.

En cuanto a las entidades persistentes, se han implementado las siguientes:

- AppointmentEvent: Citas grabadas en el calendario. Se guarda la relación de del identificador de la cita obtenida por el servicio de citas y el id del evento del calendario. Se requiere almacenar esta información para poder detectar que la cita ya fue registrada en el calendario y así posteriormente poder actualizar o borrar dicho evento del calendario según se requiera.
- Sip: Tarjeta SIP
- Prescription: Medicamento registrado en el pastillero
- PrescriptionResult: Datos básicos de medicamento (AEMPS)

En cuanto a los transfer objects, se han implementado los siguientes:

- Demografico: Datos demográficos del usuario para una SIP
- EmergencyPressure: Datos de presión de urgencias
- Pharmacy: Farmacias
- RssNew: Noticias RSS
- ServiceResult: Objeto que encapsula la respuesta de un servicio web
- SpecializedAppointment: Citas y pruebas

#### <span id="page-41-1"></span>**3.2.3 Entrada / Salida**

En el paquete de entrada / salida (io) se incluyen las clases que gestionan las conexiones con internet (servicios web, descarga de contenidos, fuentes rss, etc.), el acceso a los sensores del dispositivo y al almacenamiento.

En el caso de este paquete, los componentes implementados se han organizado en tres grupos:

- Componentes comunes: manejo de flujos, parsing de cadenas JSON o XML a entidad
- Componentes persistencia básica (preferencias) y de base de datos (SQLite)
- Componentes de acceso a red
- Componentes de proveedor de contenidos
- Componentes relacionados con los sensores

En lo que se refiere a los compontes comunes, se han implementado los siguientes:

- JSON2Entity: Parsear datos en formato JSON y convertirlos en Entidades o Transfer Objects
- IOUtils: Volcar el contenido de un flujo de entrada en un flujo de salida
- XMLParser: Parser de XML basado en SAX
- PrescriptionAlarmManager: Gestiona las alarmas relacionadas con el pastillero (crear, borrar, registrar y desregistrar receivers, etc.)

En cuanto a los componentes de persistencia, se dispone de los siguientes:

- SharedPreferencesManager: grabar / leer de las SharedPreferences de la aplicación
- SipManager: gestiona las tarjetas SIP registradas en la aplicación abstrayendo del acceso a base de datos o preferencias
- SipSqlHelper / PrescriptionSqlHelper: Gestión de las bases de datos sqlite. Se utilizan las clases SipAdapter y PrescriptionAdapter para convertir cursor en objeto Sip / Prescription, y para convertir objetos Sip / Prescription en ContentValues

Se han implementado los siguientes componentes de acceso a red

- HttpClient: gestionar las llamadas post al API
- RssReader: Lectura de una fuente rss y parsing de los datos convirtiéndolos en entidades RssNew

En cuanto a los elementos de acceso a los proveedores de contenido, se ha implementado la clase CalendarHelper, que gestiona el acceso a los eventos del calendario relacionados con las citas mediante intenciones (intents) y el proveedor de contenidos de Calendario.

En lo que se refiere a la gestión de datos obtenidos a través de los sensores, se destacan los siguientes:

- DeviceHelper: obtención de datos del dispositivo como DeviceId, MAC, comprobar estado de la conexión, etc.
- LocationHelper: Manejador para obtener los datos de ubicación del usuario (posición actual, geocoder). La ubicación del usuario se obtiene combinando datos de la red y del gps (máxima precisión)

En el caso de la gestión de las bases de datos, se dispone de dos bases de datos (BD), una BD estática para las prescripciones con los datos básicos de los medicamentos importados de la AEMPS, y otra donde se guardan los datos relativos al usuario (tarjetas sanitarias, prescripciones del usuario, citas de usuario registradas en el calendario, etc.

Se separan estas dos BD porque los datos básicos de los medicamentos no dependen del usuario y así se independiza la gestión de ambas BD. Esta BD estática de medicamentos se incluye como recurso (raw) y se copia en espacio de la app al iniciarse la aplicación por primera vez o al detectar que se ha actualizado la versión de la misma. Estos datos se manejan en una base de datos para poder facilitar la gestión de los mismos mediante consultas e indexación

En cuanto a los componentes de gestión de bases de datos, se han creado un SqliteOpenHelper para cada base de datos y un adaptador para cada elemento de persistencia (Sip, Prescription, AppointmentEvent) que se encarga de convertir de cursor a entidad al extraer datos de una consulta, y de entidad a ContentValue para las inserciones y actualizaciones. Se han implementado, por tanto, estos componentes

- AppointmentEventAdapter: Adaptador para las citas guardadas en calendario
- PrescriptionAdapter: Adaptador para las prescripciones guardadas en pastillero
- PrescriptionSqlHelper: Manejador para la base de datos estática de medicamentos
- SipAdapter: Adaptador para las SIPs
- SipSqlHelper: Manejador para la base de datos de usuario

#### <span id="page-43-0"></span>**3.2.4 Accesibilidad**

En cuanto a la accesibilidad, se han tenido en cuenta las siguientes consideraciones:

- Combinar ZoomControls y NestedScrollView para poder incrementar el tamaño del texto y permitir scroll si el contenido no cabe en la pantalla. Se utiliza NestedScrollView para poder coordinar el contenido con la barra de título y ocultar ésta cuando se realiza scroll. Esta funcionalidad se implementa en aquellas pantallas donde se requiere lectura de amplio contenido, como es el caso del detalle de las noticias o las páginas de ayuda.
- Alternativas al scroll horizontal. Se presentan botones de paginación anterior y siguiente como alternativa al desplazamiento de izquierda a derecha o de derecha a izquierda en un view pager.
- Disposición de los elementos de los layouts de los formularios evitando scroll vertical. Se han realizado pruebas para móviles 1080p en modo normal y en modo texto grande. Este criterio se basa en que en la actualidad la mayoría de móviles de gama media ya alcanzan tamaños de pantalla de 5 pulgadas y densidad xxhdpi.
- Ocultar elementos visuales descriptivos que no son clicables para el modo de textos grandes o lector de pantalla. En las cabeceras donde aparece la tarjeta sanitaria, se oculta la imagen del SIP porque al incrementarse el tamaño del texto se requieren más líneas y descompone el diseño, y en el caso del lector de pantallas se produciría una lectura sobre un elemento que no desempeña ninguna función. En el caso de mantener las imágenes decorativas, se debe incluir *android: contentDescription="@null"* en las ImageView y en los ImageButton
- Utilizar los datepickers con el tema Holo en lugar de los temas de Calendario y Reloj de Material Design. Se observa que los widgets de calendario y reloj presentan elementos táctiles demasiado pequeños (días, horas, minutos) y es complicado hacer una pulsación precisa sobre estos elementos. Otra cuestión es la introducción del año de la fecha de nacimiento con el calendario, pues hay que hacer mucho scroll para localizar el año deseado. Usando el datepicker del tema Holo, al hacer clic sobre cualquiera de los cuadros de texto (día, mes, año) se puede introducir el valor mediante el teclado.
- Mostrar las cadenas en modo Capitalized Words para mejorar la lectura por lectores de pantalla
- En aquellos casos que se requiere un valor que cumpla un determinado patrón, usar TextViews de 0x0 con labelFor para mejorar el comportamiento de los hint. Los hint desaparecen cuando ya se ha introducido un valor.
- Hints y textos sin abreviaturas si se detecta que está activo el lector de pantallas, para que la lectura de los textos se realice de la forma más natural posible.
- Hints descriptivos cuando se utiliza lector de pantalla (por ejemplo, 1 o 2 dígitos numéricos en lugar de DD o MM)
- Alternativa al gesto de pellizco para zoom mediante zoom controls (botones + -) en las webview y en la imagen del plano del mapa.
- Alternativa a la recarga de datos en aquellas pantallas con SwripeRefreshLayout añadiendo una opción de menú
- Mostrar el diálogo de progreso cuando exista un SwipeRefreshLayout en progreso si se detecta el lector de pantallas activo. Este componente no presenta ninguna información complementaria mediante sonido para indicar que hay un proceso de refresco de datos en curso. Al añadir el diálogo de progreso, el lector de pantallas indicará tal situación.
- En el caso de las notificaciones en la barra de estado, se emitirá un sonido y vibración.

## <span id="page-46-0"></span>**4 Conclusiones**

Este proyecto pone en práctica los conocimientos adquiridos en el *Máster Universitario en Desarrollo de Software para Dispositivos Móviles*, haciendo uso de la API básica de Android en cuanto a interfaz de usuario, persistencia, servicios, comunicaciones, tareas en segundo plano, servicios de Google (geocodificación, ubicación, notificaciones, etc.).

En esta aplicación además se tienen en cuenta la gestión de los permisos *peligrosos*, en lo que se refiere al acceso de calendario, la cámara, etc., notificando al usuario el acceso y explicándole por qué se requiere ese acceso, dando mayor confiabilidad a la utilización de la aplicación.

Además, en el trabajo realizado, se han investigado e implementado un conjunto de técnicas para incorporar accesibilidad y diseño universal a la aplicación, combinado con recomendaciones de Material Design. Entre las principales aportaciones a nivel de usabilidad y diseño universal se destaca el diseño teniendo en cuenta los textos y botones grandes, la integración con los servicios de accesibilidad del dispositivo de lector de pantallas y textos grandes, y el uso de widgets compatibles con personas con destreza táctil limitada evitando componentes que requieran realizar mucho scroll o elementos muy pequeños.

La aplicación implementada, siguiendo el ejemplo de otras comunidades autónomas, integra las funcionalidades básicas del ámbito sanitario: atención primaria, atención especializada, medicación, farmacias y noticias.

Algunas funcionalidades se han implementado de forma experimental a causa de la ausencia de APIs que permitan una mejor integración.

Este proyecto plantea un primer acercamiento para conseguir esta solución integral y la iniciativa para que los organismos de salud competentes den el paso a ofrecer unos mejores servicios telemáticos para el acceso a los servicios sanitarios basándose en las plataformas previamente implantadas por las otras comunidades autónomas citadas en esta memoria.

En cuanto a la arquitectura planteada para este proyecto, la organización de las clases en los paquetes propuestos en esta memoria, con una clara separación según las responsabilidades, permite disponer de módulos con acoplamiento bajo y alta cohesión. Mediante el uso de los helpers y las clases base se ha conseguido implementar cada funcionalidad en un único bloque de código reutilizable por el resto de módulos que lo necesiten, algunos ejemplos a destacar son los siguientes:

- Clases base para factorizar el uso de los navigation drawer, la comprobación de la tarjeta SIP por defecto, etc
- El módulo de parsing de la web de cita previa para validar la tarjeta SIP, que se utiliza tanto en la sección de alta de tarjetas como en el acceso a la cita previa
- La gestión de eventos de calendario
- Las clases con los CRUD de tarjeta SIP, prescripciones, etc

En la realización de proyectos de este tipo, téngase en cuenta que es un trabajo realizado en un máster universitario para implantarlo en un organismo público de sanidad, muchas veces, además de las complicaciones técnicas, se presentan las complejidades asociadas a los asuntos burocráticos y de gestión protocolaria. Esta solución implica tratar con datos y servicios de acceso restringido por la naturaleza de los datos a tratar, lo que requiere llegar a acuerdos entre diferentes organismos y obtener los permisos y autorizaciones adecuados antes de proceder a las implementaciones y a la implantación de la solución.

## <span id="page-48-0"></span>**5 Líneas futuras**

Como línea futura a corto plazo, se harán las modificaciones pertinentes en este proyecto para su puesta en producción por parte del Hospital de San Juan. Entre las pequeñas modificaciones a realizar cabe comentar revisar los aspectos de seguridad en el acceso a los servicios y revisar la imagen corporativa de la aplicación en cuanto a los logos, pantalla Acerca de, etc. Además, se revisarán los diferentes archivos para añadirles el bloque de copyright estableciendo una licencia de código abierta, con reconocimiento del autor y no comercial

Como líneas futuras más a largo plazo, se plantean las siguientes mejoras:

- Revisar el *look & feel* de la aplicación, mejorando el aspecto visual de la misma, téngase en cuenta que este proyecto se ha presentado un prototipo funcional y que no se ha dispuesto de un diseñador a tiempo completo para resolver los aspectos de diseño de la aplicación.
- Añadirle a la aplicación la versión para tabletas
- Realizar la implementación también para iOS. Recalcar que la implementación realizada para la cita previa sería imposible realizarla en IOs ya que no admite la inyección de Javascript por cuestiones de seguridad.
- Añadir más funcionalidades como las expuestas en el estado del arte de esta memoria. Todo esto implica tareas de gestión protocolaria para obtener los acuerdos y permisos pertinentes para poder implementar e implantar estas mejoras, destacamos las siguientes:
	- o Conseguir un sistema de validación de tarjetas SIP a nivel autonómico que se pueda implementar de forma nativa sin necesidad de parsear la web de cita previa
	- o Conseguir acceso al servicio de cita previa de atención primaria para poder implantarlo de forma nativa en la aplicación
	- o Implantar las consultas de farmacias a nivel autonómico en lo que se refiere a nombre de la farmacia, ubicación, datos de contacto, horario de apertura, y fechas de las guardias
	- o En cuanto al pastillero, sería deseable disponer de acceso a la receta electrónica, de forma que los pacientes no tengan que introducir a mano las prescripciones que les recete el médico de cabecera y mejorar la fuente de datos para el acceso a los prospectos de los medicamentos
	- o Incorporar, en la medida posible, el resto de funcionalidades expuestas disponibles en el resto de aplicaciones: HCE resumida, directorios, radiografías, calendario de vacunación, guía de primeros auxilios, etc

## <span id="page-50-0"></span>**6 Anexos**

## <span id="page-50-1"></span>**6.1 API Atención Especializada**

DEMOGRAFICOS (validar)

Recibe un SIP y una fecha de nacimiento (de momento no la utilizo) si el paciente existe devuelve los datos. Sirve para validar el sip que recibe.

**LLAMADA**

{

}

{

}

{

}

```
 "nsip":"1234567",
  "fnac":"YYYY-MM-DD",
 "idioma":"es",
 "accion":"demograficos",
  "params": {}
```
**RESPUESTAS**

#### **Si el paciente está registrado**

```
 "error":"0",
   "mensaje":"success",
   "stacktrace":"1460619069",
   "charset":"utf8",
   "idioma":"es",
   "result": {
       "demograficos":{
                    "nombre": "NOMBE",
                   "apellido1": "APELLIDO1",
                   "apellido2": "APELLIDO2",
                  "nif": "123456789L",
                  "zonaSalud": "1706"
 }
```
#### **Si no existe el paciente en el departamento**

```
 "error":"0",
 "mensaje":"paciente no localizado",
 "stacktrace":"1460617461",
 "charset":"utf8",
 "idioma":"es",
 "result":false
```
#### **respuestas con errores:**

}

```
"error":"1",
"mensaje":"error en request http al backend",
"result":false
"error":"3",
"errorMessage":"error en el rango de sip proporcionado",
"result":false
"error":"4",
"errorMessage":"error el sip debe ser numerico",
"result":false
```
Tabla 2: Demográficos

#### **CITAS**

**LLAMADA**

Devuelve las citas, intervenciones y pruebas que tenga el paciente citadas en atención especializada, a partir de la fecha actual. (incluida)

```
{
   "nsip": "1234567",
   "fnac": "YYYY-MM-DD",
  "idioma": "es",<br>"idioma": "es",<br>"accion": "citas",
 "accion": "citas",
 "params": {
 "depto": "valor1"
 }
}
RESPUESTA si todo correcto
{
     "error": "0",
     "mensaje":"success",
     "stacktrace":"1460720123",
     "charset": "utf8",
     "result": {
          "citas":{
               [{
                      "id": "string",
                      "tipo": ["CONSULTA MEDICA"| "INTERVENCION QUIRURGICA"|'PRUEBA 
RADIOLOGIA'|'PRUEBA MED.NUCLEAR'],
                      "fecha": "YYYY-MM-DDTHH:MM:00",
                       "consulta": "string",
                      "descripcion": "string",
                      "extendido":"<![CDATA[html code]]>"
                 }, {
                      "id": "string",
                     "tipo": "string",
                      "fecha": "YYYY-MM-DDTHH:MM:00",
                      "consulta": "string",
                     "descripcion": "string",
                      "extendido":"<![CDATA[html code]]>"
                 }]
    } }
}
Si no existen citas para el paciente en el departamento
{"error":"0",
"mensaje":"paciente sin citas pendientes",
"stacktrace":"1460720123",
"charset":"utf8",
"idioma":"es",
"result":false}
El resto de mensajes de error iguales a demograficos
"error":"3",
"errorMessage":"error en el rango de sip proporcionado",
"result":false
"error":"4",
"errorMessage":"error el sip debe ser numerico",
"result":false
```
<span id="page-51-0"></span>Tabla 3: Citas

#### REGISTRO

Recibe un SIP y un token de dispositivo y se registra en una BBDD del backend para posteriormente enviarle push (notificaciones) al sistema Android mediante GCM.

```
LLAMADA
{
   "nsip": "1234567",
  "fnac": "YYYY-MM-DD",
   "idioma": "es",
  "accion": "registro",
   "params": {
              "token": "APA91bEohmw4-
FM8dcFD6MZeDbpof9dXPaM5Ht8Zsj2rOkCU5Hvn8GGZCMRgNo8ficGXlVwk0fGxrbcTsttMoLY1Ae5lcdGZzFb01cMA
0AANYPuwNpG1GDBwWqQVFaXN7iLHAMTB8CNaunKCeQ_jC2Tag1fkzdLp7g"
             }
}
RESPUESTA si todo correcto
    "error": "0".
    "mensaje":"success",
     "stacktrace":"1460720123",
     "charset": "utf8",
     "result": {"registro":"OK"}
}
RESPUESTA con errores
{"error":"1",
.<br>"mensaje":"error en request http al backend",
"stacktrace":"1461231453",
"charset":"utf8",
"idioma":"es",
"result":false}
{"error": "2",
"mensaje":"paciente no existe en HIS",
"stacktrace":"1460720123",
"charset": "utf8",
"result": false}
{"error":"3",
"errorMessage":"error en el rango de sip proporcionado",
"stacktrace":"1461231453",
"charset":"utf8",
"idioma":"es",
"result":false}
{"error":"4",
"mensaje":"error el sip debe ser numerico",
"stacktrace":"1461231453",
"charset":"utf8",
"idioma":"es",
"result":false}
{"error":"5",
"mensaje":"el token no se ha registrado",
"stacktrace":"1461231453",
"charset":"utf8",
"idioma":"es",
"result":false}
{"error":"6",
"mensaje":"el token ya está registrado a este sip",
"stacktrace":"1461241951",
"charset":"utf8",
"idioma":"es",
"result":false}
```
#### PRESION DE URGENCIAS

Recibe un SIP, calcula el tiempo que debe esperar el paciente para ser atendido en urgencias. Devuelve el tiempo de espera en minutos y un campo extendido con código HTML que presentará el tiempo de espera medio en urgencias para ser atendido.

**LLAMADA**

```
{
 "nsip": "1234567",
 "fnac": "YYYY-MM-DD",
 "idioma": "es",
 "accion": "presionUrg",
  "params": {}
}
```
#### **RESPUESTA si todo correcto**

```
{
"error":"0",
"mensaje":"success",
"stacktrace":"1464784435",
"charset":"utf8",
"idioma":"es",
"result":{
            "presionUrg":{
                "maximo":275,
                "minimo":14,
                "medio":101,
                "sinTriar":4,
                "triados":13,
                "enAtencion":33,
                "pacientes":50}
            }
}
Donde:
máximo: en minutos, el valor máximo que se ha tardado en atender a un paciente
minimo: en minutos, el valor mínimo que se ha tardado en atender a un paciente
medio: en minutos, el valor medio de espera a ser atendido
sinTriar: número de pacientes en urgencias sin ser triados
Triados: número de pacientes triados en espera de ser atendidos
enAtencion: número de pacientes con asistencia medica en curso
pacientes: número de pacientes totales en urgencias
```
<span id="page-53-0"></span>Tabla 5: Presión de Urgencias

#### DUDAS Y SUGERENCIAS

El backen recibe un mensaje con un param de texto con la sugerencia/duda, se devuelve un mensaje con el OK si ha podido ser registrada. O el de error si no.

```
LLAMADA
   "nsip": "1234567",
   "fnac": "YYYY-MM-DD",
   "idioma": "es",
   "accion": "sugerencia",
   "params": {
      "mensaje": "Mensaje de txt..."
    }
}
```
#### **RESPUESTA si todo correcto**

```
 "error": "0",
    "mensaje":"success",
    "stacktrace":"1460720123",
    "charset": "utf8",
    "result": {
              "registrado":"OK"
 }
```
}

{

{

```
RESPUESTA con errores
```

```
{"error":"1",
"mensaje":"error en request http al backend",
"stacktrace":"1461231453",
"charset":"utf8",
"idioma":"es",
"result":false}
{
"error": "2",
"mensaje":"paciente no existe en HIS",
"stacktrace":"1460720123",
"charset": "utf8",
"result": false
}
{"error":"3",
"errorMessage":"error en el rango de sip proporcionado",
"stacktrace":"1461231453",
"charset":"utf8",
"idioma":"es",
"result":false}
{"error":"4",
"mensaje":"error el sip debe ser numerico",
"stacktrace":"1461231453",
"charset":"utf8",
"idioma":"es",
"result":false}
{"error":"5",
"mensaje":"la sugerencia no se ha registrado",
"stacktrace":"1461231453",
"charset":"utf8",
"idioma":"es",
"result":false}
```
<span id="page-54-0"></span>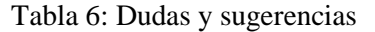

#### DESREGISTRO

Recibe un SIP y un token de dispositivo y se desregistra del backend para no continuar enviando notificaciones push al sistema Android mediante GCM.

```
LLAMADA
{
   "nsip": "1234567",
   "fnac": "YYYY-MM-DD",
   "idioma": "es",
   "accion": "registro",
   "params": {
              "token": "APA91bEohmw4-
FM8dcFD6MZeDbpof9dXPaM5Ht8Zsj2rOkCU5Hvn8GGZCMRgNo8ficGXlVwk0fGxrbcTsttMoLY1Ae5lcdGZzFb01cMA
0AANYPuwNpG1GDBwWqQVFaXN7iLHAMTB8CNaunKCeQ_jC2Tag1fkzdLp7g"
             }
}
RESPUESTA si todo correcto
    "error": "0",
    "mensaje":"success",
     "stacktrace":"1460720123",
     "charset": "utf8",
     "result": {"registro":"OK"}
}
RESPUESTA con errores
{"error":"1",
"mensaje":"error en request http al backend",
"stacktrace":"1461231453",
"charset":"utf8",
"idioma":"es",
"result":false}
{"error": "2",
"mensaje":"paciente no existe en HIS",
"stacktrace":"1460720123",
"charset": "utf8",
"result": false}
{"error":"3",
"errorMessage":"error en el rango de sip proporcionado",
"stacktrace":"1461231453",
"charset":"utf8",
"idioma":"es",
"result":false}
{"error":"4",
"mensaje":"error el sip debe ser numerico",
"stacktrace":"1461231453",
"charset":"utf8",
"idioma":"es",
"result":false}
{"error":"5",
"mensaje":"el token no se ha registrado",
"stacktrace":"1461231453",
"charset":"utf8",
"idioma":"es",
"result":false}
{"error":"6",
"mensaje":"el token ya está registrado a este sip",
"stacktrace":"1461241951",
"charset":"utf8",
"idioma":"es",
"result":false}
```

```
Tabla 7: Desregistro
```
## <span id="page-56-0"></span>**6.2 API Atención Farmacias**

#### **GET\_PHARMACIES**

Obtiene un listado de farmacias según unos criterios de búsqueda:

- latitude / longitude / radius: Latitud, longitud y radio (opcional)
- municipality / postalCode: municipio y/o código postal
- openDate: fecha de la guardia (opcional)

Debe indicarse obligatoriamente o la ubicación o el municipio / código postal

**LLAMADA**

```
{
        "latitude": 38.3647002,
        "longitude": -0.4696207,
        "openDate": "2016-07-08"
}
{
        "postalCode": "03010"
\left| \right|{
        "municipality": "Alcoy\/Alcoi",
        "postalCode": ""
}
```
**RESPUESTAS**

#### **Si los parámetros están correctos**

```
{
       "serviceresult": {
               "error": "",
               "errorMessage": "",
               "errorStackTrace": "",
               "result": [{
                      "number": 100025,
                      "name": "Cortes Segui, Maria Consolacion",
                      "address": "Calle Medico Vicente Reyes, Nº12 L-4",
                      "municipality": "Alicante/Alacant",
                      "latitude": 38.3628006,
                       "longitude": -0.4733284,
                       "postalCode": 3015,
                      "mapImageUrl": 
"https://www.cofalicante.com/ficheros/planosfarmacias/100025.JPG",
                       "geoAccurate": true,
                       "geoAddress": "Calle Médico Vicente Reyes, 12, 03015 Alicante, 
Alicante, España",
                      "geoLat": 38.3628006,
                      "geoLon": -0.4733284,
                      "geoPostalCode": 3015,
                      "placesLat": 0,
                      "placesLon": 0,
                      "zone": "05"
               }]
       }}
Si los parámetros son incorrectos
{
       "serviceresult": {
               "error": 1,
               "errorMessage": "",
               "errorStackTrace": "Parámetros incorrectos"
       }
}
```
## <span id="page-57-0"></span>**6.3 Red ARTERIAS**

La Conselleria de Sanitat (CS) dispone de una red de datos de área extensa llamada Arterias. Es una red multiservicio IP de banda ancha, diseñada para gestionar servicios de voz, datos e imagen. Incorpora técnicas de calidad de servicio, optimización de ancho de banda y de seguridad. Ofrece acceso a Internet y dispone de un Centro de Gestión de red desde donde se realiza una gestión integral y centralizada permitiendo administrar sus funcionalidades. En la actualidad da cobertura a 1303Centros Sanitarios y Administrativos en la Comunidad Valenciana.

La puesta en marcha de aplicaciones corporativas, en base a un modelo de arquitectura centralizada donde la red se convierte en un factor crítico, ha exigido realizar un especial esfuerzo en mejorar las infraestructuras de comunicaciones existentes en todos los centros de la CS, con los objetivos de alcanzar la conectividad de todos los puestos de trabajo, optimizar el rendimiento y asegurar su disponibilidad.

Por otra parte, la utilización de aplicaciones multimedia, que en el entorno sanitario se suelen agrupar bajo el concepto de tele-medicina, ha obligado a poner en marcha mecanismos de gestión de tráfico, de manera que se pueda clasificar los paquetes de información en origen, para posteriormente aplicar tratamientos diferenciados de reservas de ancho de banda y establecer prioridades.

Otro aspecto de vital importancia para la red ha sido la seguridad. Teniendo en cuenta que esta red transporta fundamentalmente datos de carácter sanitario, que son considerados especialmente protegidos por la Ley Orgánica de Protección de Datos de Caracter Personal (LOPD), su diseño se ha debido adecuar para el cumplimiento de toda la normativa vigente en esta materia. Para ello, se ha definido una Política de Seguridad de Comunicaciones y se han incorporado mecanismos de protección para garantizar la autentificación, confidencialidad, integridad y disponibilidad de la información que viaja por ella.

## <span id="page-57-1"></span>**6.3.1 Arquitectura Tecnológica**

#### **RED AREA EXTENSA**

Los elementos de la red de área extensa dan cobertura a **todos los centros** pertenecientes a la CS en el ámbito geográfico de la Comunidad Valenciana.

En general, esta red interconecta todos los edificios administrativos y asistenciales de la CS pertenecientes a la red de la Generalitat Valenciana a través de infraestructura propia. Cada uno de los edificios conectados constituye lo que denominamos un nodo de red.

<span id="page-57-2"></span>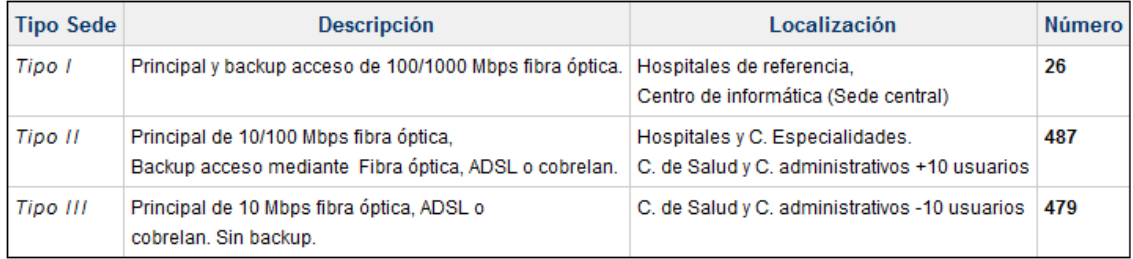

Tabla 9: Sedes Red ARTERIAS

Existen **992** sedes o nodos que constituyen en la actualidad la red Arterias. Estos nodos se clasifican según su criticidad en tres tipos, de manera que, para cada grupo, se fijan unos niveles de servicio a proporcionar. Estos niveles de servicio vienen limitados, en el caso de algunos elementos, por los niveles ofrecidos por el propio operador de telecomunicaciones de la GVA.

La red Arterias está implementada como una red mallada entre todos los nodos, es decir, todos los nodos pueden conectarse con el resto directamente. Únicamente, para acceder al exterior de la Conselleria de Sanitat y al CPD centralizado, lo hacen a través del nodo del Centro de Informática atravesando diversos firewalls perimetrales que garantizan la seguridad de las comunicaciones

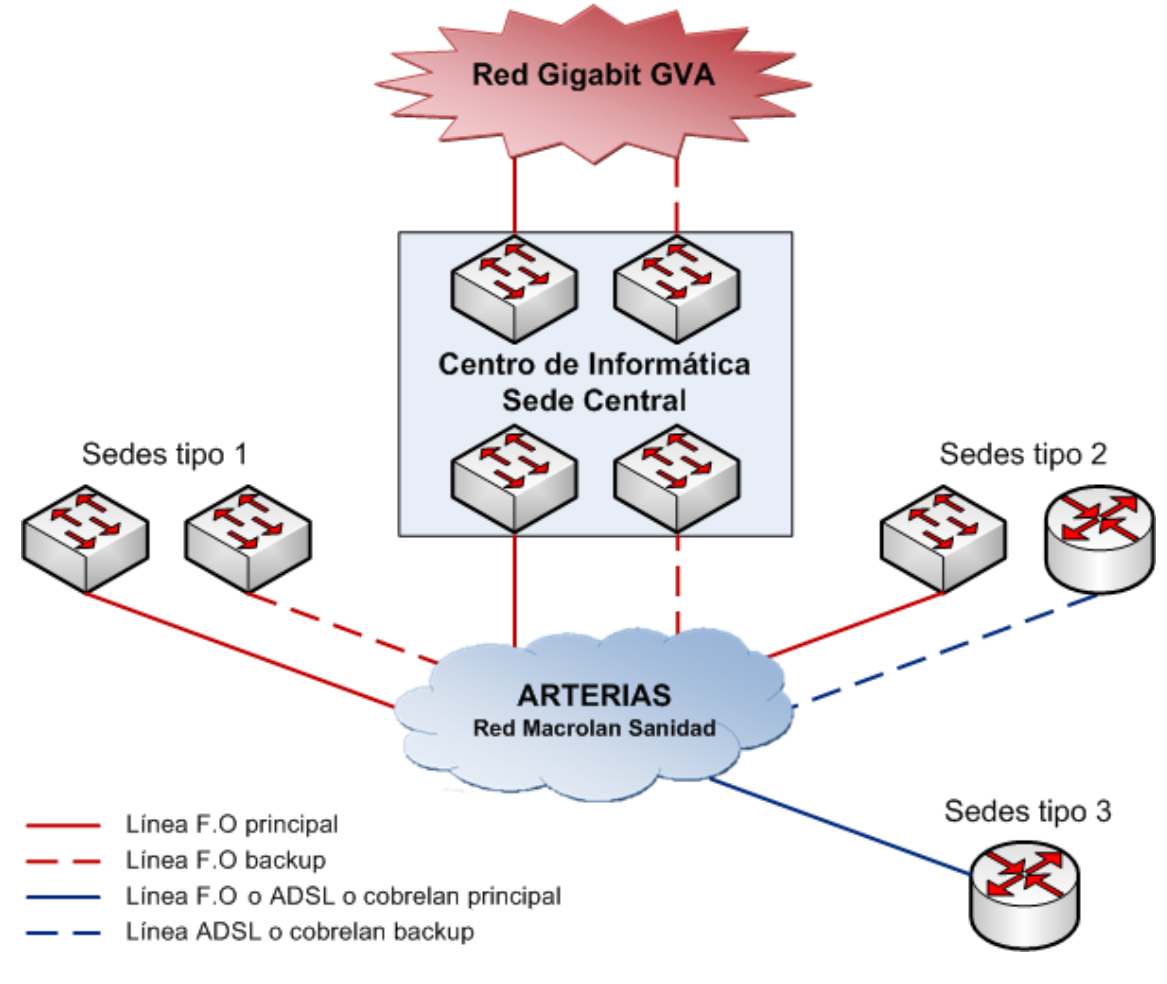

Figura 19: Red mallada ARTERIAS

#### <span id="page-58-0"></span>**RED AREA LOCAL**

Los elementos red incluidos en el ámbito de las redes de área local proporcionan conectividad a todos los puestos de trabajo, servidores, impresoras, telefonía, equipos de radiodiagnóstico, etc. Es decir, proporcionan conectividad, cableada o inalámbrica, a cualquier sistema que lo requiera, en cada una de las sedes de la red Arterias.

La red está dividida en **bloques funcionales**:

Cada bloque de red soporta una serie de servicios bien definidos.

- Reduce la complejidad
- Minimiza el tiempo de diagnóstico de incidencias.
- Evita propagación de fallos.
- Permite un mejor control de la seguridad.

Se pueden identificar los siguientes bloques:

- CORE: Su función es la de conmutar paquetes entre los distintos bloques funcionales.
- EXTERNAS: Su función es proporcionar una entrada única para el acceso de empresas externas a la red Arterias para labores de mantenimiento.
- DCS (DMZ Corporativa Sanidad): Su función es permitir el acceso a aplicaciones de Sanidad que tienen que ser accedidas desde Internet.
- INTERNET: Su función es permitir el acceso a los usuarios de la CS a Internet a través de la red corporativa de GVA (Generalitat Valenciana) denominada Red Gigabitethernet de GVA. Este bloque tiene el único punto de salida a Internet de toda la red Arterias a través de dos routers que conectan la red Arterias con la red Gigabitethernet de GVA.
- WAN: Su función es conectar todos los centros de la CS a través de una red de área extensa. Actualmente esta migrando de una estructura jerárquica con líneas punto a punto a una estructura mallada (todos los nodos pueden conectarse directamente con el resto) con tecnología Macrolan de Telefónica. Más información sobre el proyecto Macrolan aquí.
- CPD: Su función es albergar todos los sistemas de información centralizados de la Conselleria de Sanitat
- MULTIMEDIA: Su función es albergar todos los equipos de VOZ/VIDEO que dan servicio a la Conseleria de Sanidad.
- GIMD: Su función es permitir el almacenamiento centralizado de cualquier imagen médica en formato digital (radiografías, fotos...)y su posterior acceso distribuido desde cualquier centro de Arterias.
- GESTION: Es una red paralela para gestionar los sistemas de información del CPD.

La topología de la red Arterias es la siguiente:

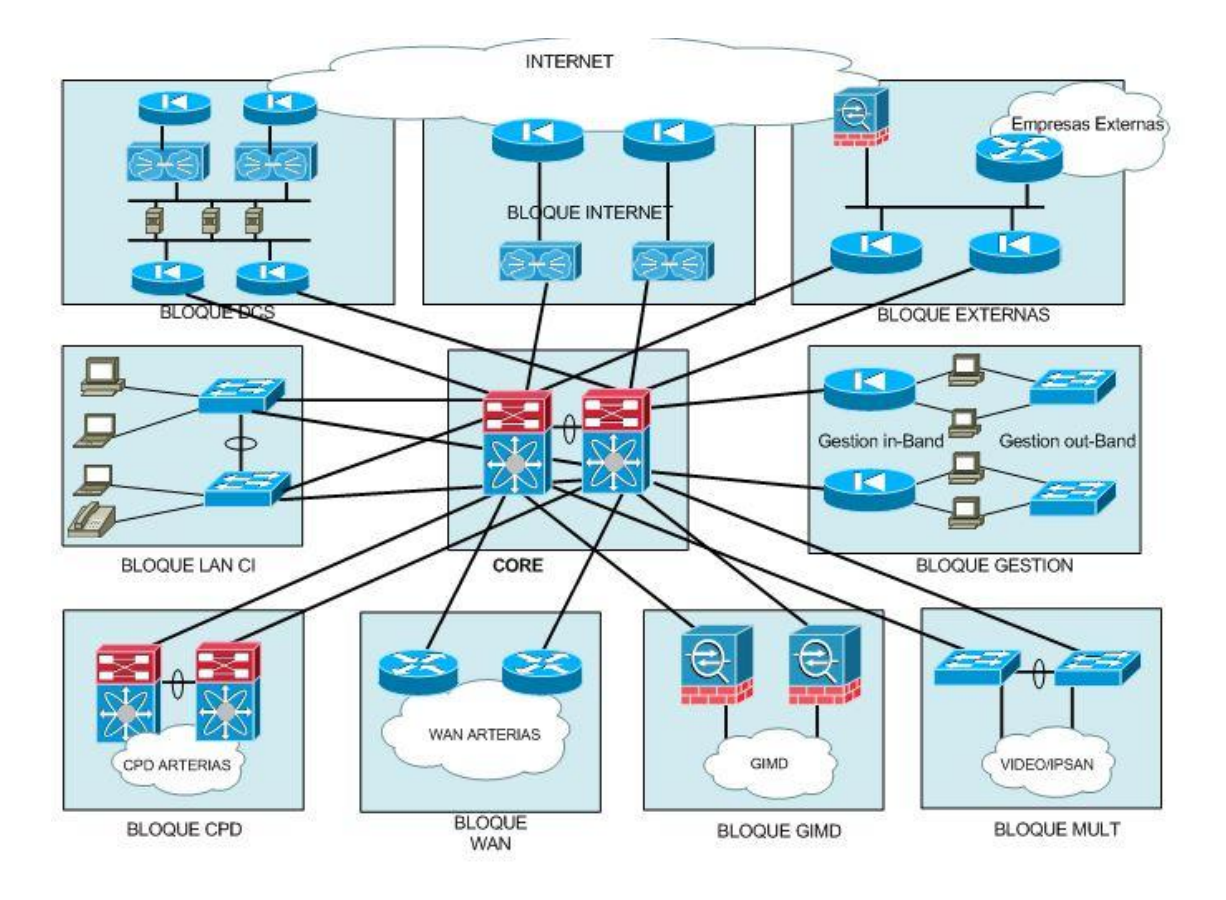

Figura 20: Topología Red ARTERIAS

### <span id="page-60-1"></span><span id="page-60-0"></span>**6.3.2 Backend para la aplicación móvil**

El mecanismo que se diseñó para poder adecuarlo a nuestro sistema y mantener un mínimo de seguridad es uno formado por dos máquinas FRONTAL y BACKEND, cada uno de ellos reside en bloques diferentes, obviamente para adecuarlo a nuestro modelo de red.

En el bloque DCS (nuestra zona DMZ) radica el FRONTAL que recibe las peticiones JSON desde Internet y envía peticiones al BACKEND que reside en el Bloque CPD. Éste último las recibe y contesta con los datos al FRONTAL que recibe la petición y devuelve el mensaje de respuesta vía Internet al cliente que lo solicitó.

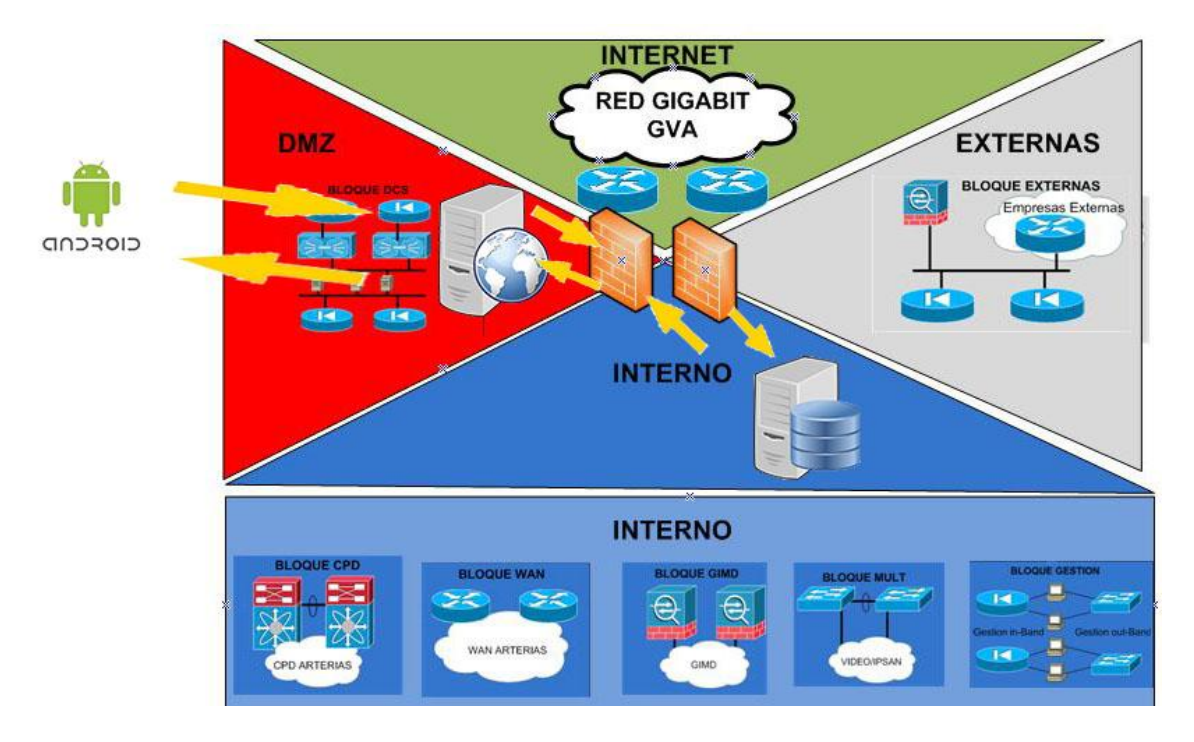

<span id="page-61-0"></span>Figura 21: Esquema de comunicación con el backend del Hospital de San Juan

En la figura anterior vemos al FRONTAL recibiendo peticiones JSON por parte de los clientes ANDROID y éste a su vez las convierte en peticiones XML y se las reenvía al BACKEND dentro de la zona segura. El BACKEND contesta al FRONTAL y se monta el JSON de respuesta para el cliente.

De esta forma no exponemos los datos de la organización al exterior y es el frontal que tiene un acceso restringido el autorizado a "entenderse" con el backend.

# **Referencias**

### **[COFA 2016]**

Colegio Oficial de Farmacéuticos de la provincia de Alicante.Farmacias de Guardia. <https://www.cofalicante.com/farmacias-de-guardia/>

#### **[Accessibility | Android Developers, 2016]**

Accessibility | Android Developers <http://developer.android.com/intl/es/design/patterns/accessibility.html>

#### **[Accessibility - Usability - Google design guidelines, 2016]**

Accessibility - Usability - Google design guidelines [https://www.google.com/design/spec/usability/accessibility.html#accessibility](https://www.google.com/design/spec/usability/accessibility.html#accessibility-implementation)[implementation](https://www.google.com/design/spec/usability/accessibility.html#accessibility-implementation)

## **[AEMPS-CIMA-Nomenclátor, 2016]** AEMPS - CIMA - Nomenclátor de Prescripción

<http://www.aemps.gob.es/cima/pestanias.do?metodo=nomenclator>

#### **[Commons Lang, 2016]**

Apache Commons Lang, <https://commons.apache.org/proper/commons-lang/>

#### **[Android accessibility features - Google Help, 2016]**

Android accessibility features <https://support.google.com/accessibility/android/answer/6006564?hl=en>

#### **[Developing Accessible Applications | Android Developers, 2016]**

Developing Accessible Applications | Android Developers <http://developer.android.com/intl/es/training/accessibility/accessible-app.html>

#### **[GVA – Cita Previa, 2016]**  Cita Previa Consellería de Sanidad y Salud Pública <http://www.san.gva.es/web/dgoeicap/citaprevia>

### **[GVA – Cita Previa Iframe, 2016]**

Cita Previa Consellería de Sanidad y Salud Pública. Formulario de acceso al servicio [https://www.tramita.gva.es/ctt-att-atr/asistente/iniciarTramite.html?tramite=CS-](https://www.tramita.gva.es/ctt-att-atr/asistente/iniciarTramite.html?tramite=CS-SOLOCITASIP&version=1&idioma=es&idProcGuc=2888&idCatGuc=PR&login=a¶metros=simacIframe-_-s-_-simacEstiloPropio-_-s)[SOLOCITASIP&version=1&idioma=es&idProcGuc=2888&idCatGuc=PR&login=a&para](https://www.tramita.gva.es/ctt-att-atr/asistente/iniciarTramite.html?tramite=CS-SOLOCITASIP&version=1&idioma=es&idProcGuc=2888&idCatGuc=PR&login=a¶metros=simacIframe-_-s-_-simacEstiloPropio-_-s) metros=simacIframe--s--simacEstiloPropio--s

#### **[WAI, 2016]**  Web Accessibility Initiative <https://www.w3.org/WAI>

**[WAI-Mobile, 2016]**  Mobile Accessibility <https://www.w3.org/WAI/mobile/>

#### **[Observatorio, 2016]**

Observatorio de la Accesibilidad. Definición de Accesibilidad. <http://www.observatoriodelaaccesibilidad.es/accesibilidad/accesibilidad/definicion/>

**[Picasso, 2016]**  Picasso. A powerful image downloading and caching library for Android <http://square.github.io/picasso/>

#### **[Pittman y Heiselt, 2014]**

Increasing Accessibility: Using Universal Design Principles to Address Disability Impairments in the Online Learning Environment. Candice N. Pittman y April K. Heiselt. Mississippi State University. [aheiselt@colled.msstate.edu](mailto:aheiselt@colled.msstate.edu) [https://www.westga.edu/~distance/ojdla/fall173/pittman\\_heiselt173.html](https://www.westga.edu/~distance/ojdla/fall173/pittman_heiselt173.html)

#### **[PlayStore Cita Médica Madrid, 2016]**

Cita Médica Madrid, Comunidad de Madrid. <https://play.google.com/store/apps/details?id=org.madrid.citasanitaria>

#### **[PlayStore Salud Responde, 2016]**

Salud Responde, Junta de Andalucía[.](https://play.google.com/store/apps/details?id=citamovil.saludresponde) <https://play.google.com/store/apps/details?id=citamovil.saludresponde>

#### **[PlayStore SCS. Cita Previa A.P., 2016]**

SCS. Cita Previa A.P., Servicio Canario de Salud. [https://play.google.com/store/apps/details?id=org.gobiernodecanarias.sanidad.scs.citaprevi](https://play.google.com/store/apps/details?id=org.gobiernodecanarias.sanidad.scs.citapreviasmart) [asmart](https://play.google.com/store/apps/details?id=org.gobiernodecanarias.sanidad.scs.citapreviasmart)

#### **[PlayStore Cita Previa Rioja Salud, 2016]**

Cita Previa Rioja Salud, Gobierno de La Rioja. <https://play.google.com/store/apps/details?id=com.cita.previa>

#### **[PlayStore Rioja Salud, 2016]**

Rioja Salud, Gobierno de La Rioja. <https://play.google.com/store/apps/details?id=es.riojasalud.riojasalud2>

#### **[PlayStore Salud Extremadura, 2016]**

Salud Extremadura, Consejería de Salud y Política SocioSanitaria. <https://play.google.com/store/apps/details?id=es.gobex.saludextremadura.ams>

**[PlayStore SESCAM, 2016]**  SESCAM, Servicio de Salud de Castilla La Mancha <https://play.google.com/store/apps/details?id=es.jccm.sescam.cita>

#### **[PlayStore aempsCima, 2016]**

aempsCima, Agencia Española Medicamentos Productos Sanitarios Medicina <https://play.google.com/store/apps/details?id=com.aventia.cimamobile>

#### **[WCAG, 2016]**  Web Content Accessibility Guidelines (WCAG) Overview <https://play.google.com/store/apps/details?id=com.aventia.cimamobile>

#### **[ZXing, 2016]**

Official ZXing ("Zebra Crossing") project home <https://github.com/zxing/zxing>